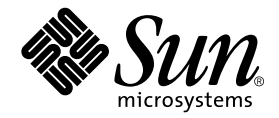

# Guide de l'utilisateur et d'installation de l'accélérateur graphique Sun™ XVR-1200

Sun Microsystems, Inc. 4150 Network Circle Santa Clara, CA 95054 Etats-Unis 650-960-1300

Référence n° : 817-1117-10 Février 2003, révision A

Envoyez vos commentaires sur ce document à : docfeedback@sun.com

Copyright 2003 Sun Microsystems, Inc., 4150 Network Circle, Santa Clara, CA 95054, Etats-Unis. Tous droits réservés.

Sun Microsystems, Inc. détient les droits de propriété intellectuelle liés aux technologies de ce produit décrites dans ce document. En particulier, et sans limitation, ces droits de propriété intellectuelle peuvent porter sur un ou plusieurs brevets américains répertoriés à l'adresse http://www.sun.com/patents et un ou plusieurs autres brevets, en attente d'homologation ou non, aux Etats-Unis et dans d'autres pays.

Ce produit et ce document sont protégés par un copyright et distribués avec des licences qui en restreignent l'utilisation, la copie, la distribution et la décompilation. Aucune partie de ce produit ou document ne peut être reproduite sous aucune forme, par quelque moyen que ce soit, sans l'autorisation préalable et écrite de Sun et de ses concédants, le cas échéant.

Le logiciel détenu par des tiers, et qui comprend la technologie relative aux polices de caractère, est protégé par un copyright et accordé sous licence par des fournisseurs de Sun.

Des parties du produit peuvent être dérivées de systèmes Berkeley BSD, sous licence de l'Université de Californie. UNIX est une marque déposée aux Etats-Unis et dans d'autres pays, et exclusivement sous licence par X/Open Company, Ltd.

Sun, Sun Microsystems, le logo Sun, AnswerBook2, docs.sun.com et Solaris sont des marques commerciales ou des marques déposées de Sun Microsystems, Inc. aux Etats-Unis et dans d'autres pays.

Toutes les marques SPARC sont utilisées sous licence et sont des marques de fabrique ou des marques déposées de SPARC International, Inc. aux Etats-Unis et dans d'autres pays. Les produits portant les marques SPARC sont basés sur une architecture développée par Sun Microsystems, Inc.

L'interface d'utilisation graphique OPEN LOOK et Sun™ a été développée par Sun Microsystems, Inc. pour ses utilisateurs et détenteurs de licences. Sun reconnaît les efforts de Xerox, pionniers dans la recherche et le développement du concept d'interfaces utilisateurs visuelles ou<br>graphiques pour le domaine informatique. Sun détient une licence non exclusive OpenGL est une marque déposée de Silicon Graphics, Inc.

LA DOCUMENTATION EST FOURNIE « EN L'ETAT » ET TOUTES LES CONDITIONS, REPRESENTATIONS ET GARANTIES EXPRESSES ET IMPLICITES, Y COMPRIS TOUTE GARANTIE IMPLICITE CONCERNANT LA QUALITE MARCHANDE, L'APTITUDE A UN USAGE PARTICULIER OU LA NON-VIOLATION DE DROITS DE TIERS SERONT REJETEES, EXCEPTE DANS LE CAS OU L'EXCLUSION OU LA LIMITATION DE TELLES GARANTIES N'EST PAS AUTORISEE PAR LA LEGISLATION EN VIGUEUR.

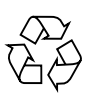

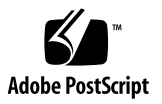

### Regulatory Compliance Statements

Your Sun product is marked to indicate its compliance class:

- Federal Communications Commission (FCC) USA
- Industry Canada Equipment Standard for Digital Equipment (ICES-003) Canada
- Voluntary Control Council for Interference (VCCI) Japan
- Bureau of Standards Metrology and Inspection (BSMI) Taiwan

Please read the appropriate section that corresponds to the marking on your Sun product before attempting to install the product.

#### FCC Class A Notice

This device complies with Part 15 of the FCC Rules. Operation is subject to the following two conditions:

- 1. This device may not cause harmful interference.
- 2. This device must accept any interference received, including interference that may cause undesired operation.

**Note:** This equipment has been tested and found to comply with the limits for a Class A digital device, pursuant to Part 15 of the FCC Rules. These limits are designed to provide reasonable protection against harmful interference when the equipment is operated in a commercial environment. This equipment generates, uses, and can radiate radio frequency energy, and if it is not installed and used in accordance with the instruction manual, it may cause harmful interference to radio communications. Operation of this equipment in a residential area is likely to cause harmful interference, in which case the user will be required to correct the interference at his own expense.

**Shielded Cables:** Connections between the workstation and peripherals must be made using shielded cables to comply with FCC radio frequency emission limits. Networking connections can be made using unshielded twisted-pair (UTP) cables.

**Modifications:** Any modifications made to this device that are not approved by Sun Microsystems, Inc. may void the authority granted to the user by the FCC to operate this equipment.

### FCC Class B Notice

This device complies with Part 15 of the FCC Rules. Operation is subject to the following two conditions:

- 1. This device may not cause harmful interference.
- 2. This device must accept any interference received, including interference that may cause undesired operation.

**Note:** This equipment has been tested and found to comply with the limits for a Class B digital device, pursuant to Part 15 of the FCC Rules. These limits are designed to provide reasonable protection against harmful interference in a residential installation. This equipment generates, uses and can radiate radio frequency energy and, if not installed and used in accordance with the instructions, may cause harmful interference to radio communications. However, there is no guarantee that interference will not occur in a particular installation. If this equipment does cause harmful interference to radio or television reception, which can be determined by turning the equipment off and on, the user is encouraged to try to correct the interference by one or more of the following measures:

- Reorient or relocate the receiving antenna.
- Increase the separation between the equipment and receiver.
- Connect the equipment into an outlet on a circuit different from that to which the receiver is connected.
- Consult the dealer or an experienced radio/television technician for help.

**Shielded Cables:** Connections between the workstation and peripherals must be made using shielded cables in order to maintain compliance with FCC radio frequency emission limits. Networking connections can be made using unshielded twisted pair (UTP) cables.

**Modifications:** Any modifications made to this device that are not approved by Sun Microsystems, Inc. may void the authority granted to the user by the FCC to operate this equipment.

#### ICES-003 Class A Notice - Avis NMB-003, Classe A

This Class A digital apparatus complies with Canadian ICES-003. Cet appareil numérique de la classe A est conforme à la norme NMB-003 du Canada.

#### ICES-003 Class B Notice - Avis NMB-003, Classe B

This Class B digital apparatus complies with Canadian ICES-003. Cet appareil numérique de la classe B est conforme à la norme NMB-003 du Canada.

#### VCCI 基準について

#### クラスAVCCI 基準について

クラスAVCCIの表示があるワークステーションおよびオプション製品は、クラスA情報技 術装置です。これらの製品には、下記の項目が該当します。

この装置は、情報処理装置等電波障害自主規制協議会(VCCI)の基準に基づくクラス A情報技術装置です。この装置を家庭環境で使用すると電波妨害を引き起こすことが あります。この場合には使用者が適切な対策を講ずるよう要求されることがあります。

#### クラスBVCCI 基準について

クラスBVCCIの表示 |VC | があるワークステーションおよびオプション製品は、クラ スB情報技術装置です。これらの製品には、下記の項目が該当します。

この装置は、情報処理装置等電波障害自主規制協議会(VCCI)の基準に基づくクラス B情報技術装置です。この装置は、家庭環境で使用することを目的としていますが、 この装置がラジオやテレビジョン受信機に近接して使用されると、受信障害を引き起 こすことがあります。取扱説明書に従って正しい取り扱いをしてください。

#### BSMI Class A Notice

The following statement is applicable to products shipped to Taiwan and marked as Class A on the product compliance label.

> 警告使用者: 這是甲類的資訊產品,在居住的環境中使用 時,可能會造成射頻干擾,在這種情況下, 使用者會被要求採取某些適當的對策。

## [Table des matières](#page-12-0)

#### **[Préface](#page-12-0) xiii**

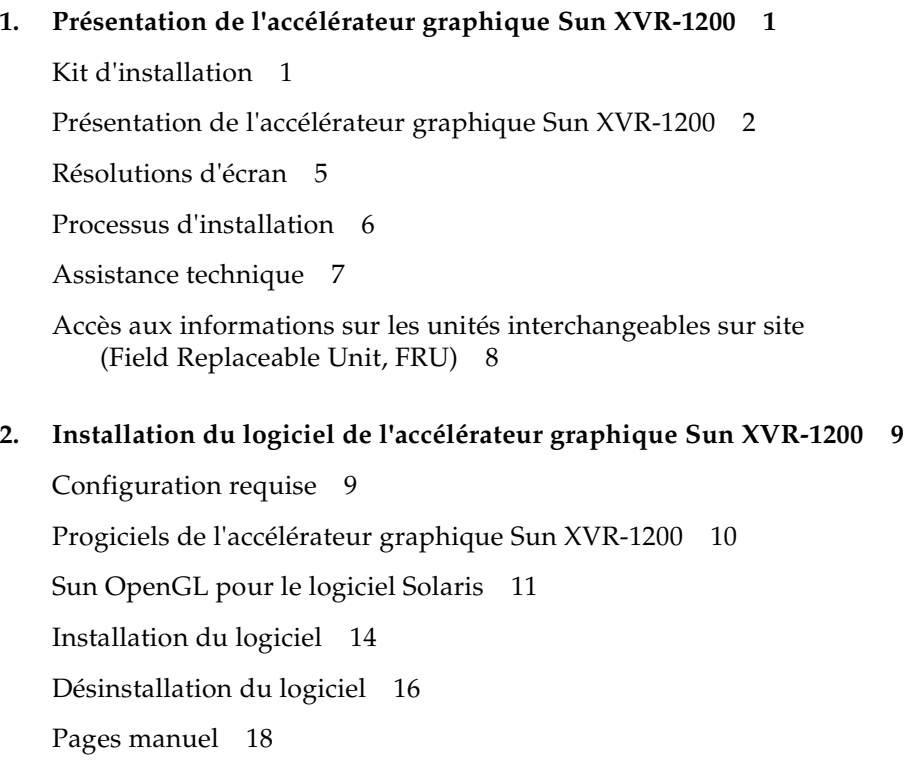

**3. [Installation matérielle de l'accélérateur graphique Sun XVR-1200 1](#page-34-0)9** [Avant l'installation 1](#page-34-1)9

[Configurations du système](#page-35-0) 20 [Installation du matériel](#page-35-1) 20 [Installation de matériel du système Sun Blade 2000 2](#page-35-2)0 [Câbles de moniteur](#page-37-0) 22 [Modification de la résolution de l'écran](#page-37-1) 22

- **4. [Configuration de mémoire d'écran multiple](#page-38-0) 23** [Configuration de plusieurs mémoires d'écran à partir du fichier Xservers 2](#page-38-1)3 [Xinerama 2](#page-40-0)5
- **5. [Utilisation des fonctions de l'accélérateur graphique Sun XVR-1200 2](#page-42-0)7** [Méthodes de transmission 2](#page-42-1)7 [Configuration des méthodes de transmission 2](#page-43-0)8 [Multi-échantillonnage \(anticrénelage\) dynamique](#page-46-0) 31 [Vérification de la configuration du périphérique 3](#page-49-0)4
- **6. [Verrouillage de trame des accélérateurs graphiques Sun XVR-1200 3](#page-52-0)7** [Système de verrouillage de trame de l'accélérateur graphique Sun XVR-1200](#page-52-1) 37 [Connexion du câble de verrouillage de trame du port DB9](#page-54-0) 39 [Connexion du câble de verrouillage de trame du port stéréo](#page-56-0) 41 [Configuration des accélérateurs graphiques pour le verrouillage de trame](#page-59-0) 44
- **A. [Réglage de l'affichage par défaut de la console 4](#page-62-0)7**
- **B. [Extensions de bibliothèques graphiques de l'accélérateur graphique](#page-66-0)  [Sun XVR-1200](#page-66-0) 51**

[Extensions Sun OpenGL 1.2.3 pour Solaris 5](#page-66-1)1 [Extensions Sun OpenGL 1.3 pour Solaris](#page-67-0) 52

**[Index 5](#page-68-0)3**

# [Figures](#page-17-1)

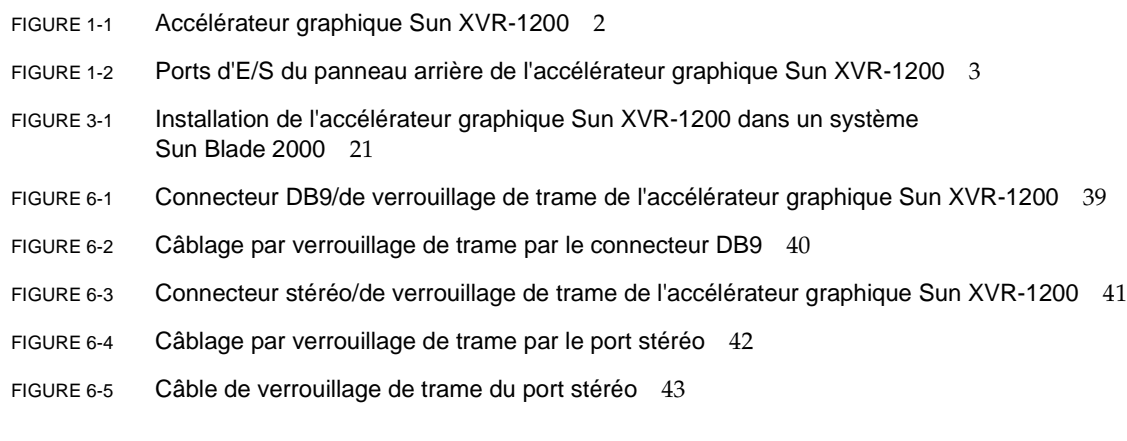

### [Tableaux](#page-20-1)

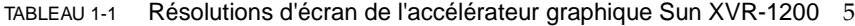

- TABLEAU 2-1 Répertoires du CD-ROM de l'accélérateur graphique Sun XVR-1200 10
- TABLEAU 2-2 Emplacement des progiciels de l'accélérateur graphique Sun XVR-1200 10
- TABLEAU 2-3 Noms des progiciels de l'accélérateur graphique Sun XVR-1200 11
- TABLEAU 2-4 Emplacement de Sun OpenGL pour les progiciels Solaris 11
- TABLEAU 2-5 Correctifs requis pour Sun OpenGL 1.2.3 pour Solaris 12
- TABLEAU 2-6 Progiciels requis pour Sun OpenGL 1.2.3 12
- TABLEAU 2-7 Correctifs requis pour Sun OpenGL 1.3 pour Solaris 13
- TABLEAU 3-1 Nombre d'accélérateurs graphiques Sun XVR-1200 pris en charge 20
- TABLEAU 5-1 Options de multi-échantillonnage 32
- TABLEAU 6-1 Connexions du câble de verrouillage de trame du port stéréo 43

## <span id="page-12-0"></span>Préface

Ce guide fournit des instructions sur la procédure d'installation de l'accélérateur graphique Sun XVR-1200 sur votre système informatique Sun.

### Présentation du guide

Le [Chapitre 1](#page-16-2) présente l'accélérateur graphique Sun XVR-1200, ses fonctions XVR-1200 et les résolutions d'écran prises en charge.

Le [Chapitre 2](#page-24-2) fournit des instructions sur la procédure d'installation du logiciel de l'accélérateur graphique Sun XVR-1200.

Le [Chapitre 3](#page-34-2) fournit des instructions sur la procédure d'installation du matériel de l'accélérateur graphique Sun XVR-1200 dans un système Sun Blade™ 2000.

Le [Chapitre 4](#page-38-2) décrit la procédure de modification du fichier de configuration Xservers pour l'exécution de plusieurs mémoires d'écran et la procédure d'utilisation de Xinerama pour la configuration de plusieurs mémoires d'écran.

Le [Chapitre 5](#page-42-2) fournit le mode d'emploi des fonctions de l'accélérateur graphique Sun XVR-1200, notamment le multi-échantillonnage dynamique (anticrénelage).

Le [Chapitre 6](#page-52-2) décrit la procédure de verrouillage de trame de plusieurs accélérateurs graphiques Sun XVR-1200.

L'[Annexe A](#page-62-1) décrit la procédure de configuration de l'accélérateur graphique Sun XVR-1200 en tant que console de visualisation du moniteur par défaut.

L'[Annexe B](#page-66-2) répertorie les extensions de bibliothèque graphique Sun OpenGL pour Solaris pour l'accélérateur graphique Sun XVR-1200.

# Utilisation des commandes UNIX

Ce document ne contient pas d'informations sur les commandes et procédures UNIX® de base, ni sur l'initialisation et la fermeture du système, ni sur la configuration des périphériques.

Pour plus de détails sur ces commandes et procédures, reportez-vous à la documentation suivante :

- *Guide des périphériques Sun Solaris*
- Documentation en ligne AnswerBook2™ de l'environnement logiciel Solaris™
- Autres documentations se rapportant aux logiciels livrés avec votre système

# Conventions typographiques

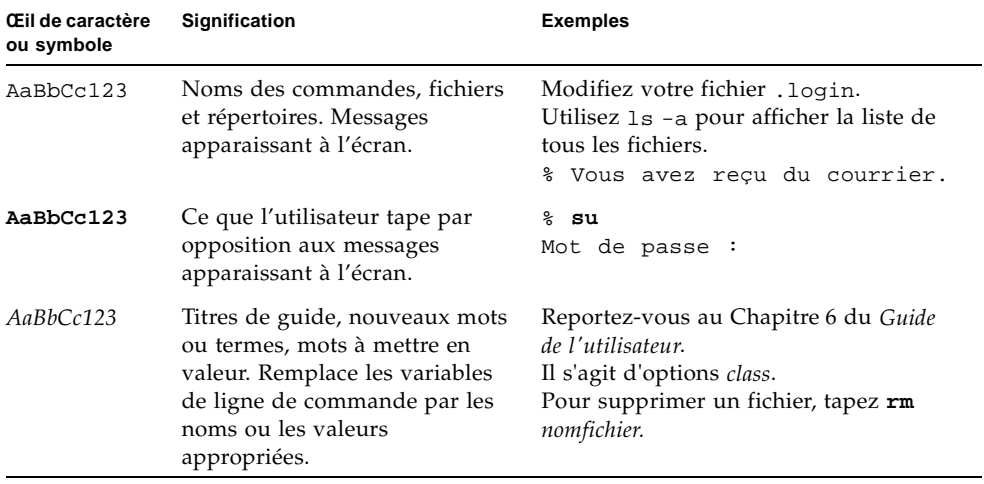

## Invites Shell

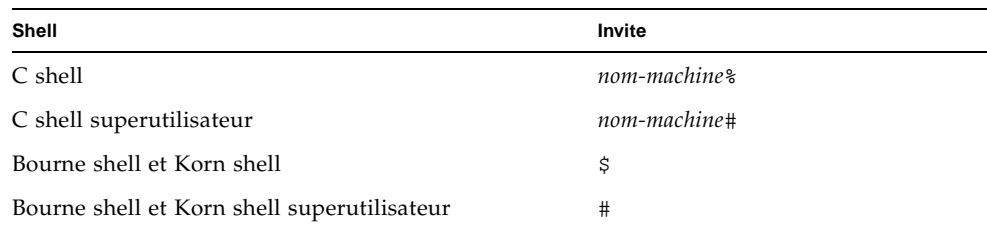

### Accès à la documentation Sun

Vous avez la possibilité d'afficher, d'imprimer ou d'acheter une vaste sélection de documents originaux et traduits Sun, à l'adresse suivante :

http://www.sun.com/documentation

# Vos commentaires sont les bienvenus chez Sun

Dans le souci d'améliorer notre documentation, tous vos commentaires et suggestions sont les bienvenus. N'hésitez pas à nous les faire parvenir à l'adresse suivante :

#### docfeedback@sun.com

Mentionnez le numéro de référence (816-1117-10) de votre documentation dans l'objet de votre message électronique.

#### <span id="page-16-2"></span>CHAPITRE **1**

# <span id="page-16-0"></span>Présentation de l'accélérateur graphique Sun XVR-1200

Ce chapitre présente l'accélérateur graphique Sun XVR-1200.

- [« Kit d'installation », page 1](#page-16-1)
- [« Présentation de l'accélérateur graphique Sun XVR-1200 », page 2](#page-17-0)
- [« Résolutions d'écran », page 5](#page-20-0)
- [« Processus d'installation », page 6](#page-21-0)
- [« Assistance technique », page 7](#page-22-0)
- « Accès aux informations sur les unités interchangeables sur site (Field [Replaceable Unit, FRU\) », page 8](#page-23-0)

L'accélérateur graphique Sun XVR-1200 est pris en charge sur le système Sun Blade 2000.

### <span id="page-16-1"></span>Kit d'installation

Le kit d'installation de l'accélérateur graphique Sun XVR-1200 comprend :

- l'accélérateur graphique Sun XVR-1200 ;
- le logiciel de l'accélérateur graphique Sun XVR-1200 (sur CD-ROM) ;
- un câble moniteur 13W3 à DVI-I ;
- un bracelet antistatique ;
- le *Guide d'installation de l'accélérateur graphique Sun XVR-1200* (le présent document).

Voir le [Chapitre 6](#page-52-2) pour commander des câbles de verrouillage de trame, le cas échéant.

# <span id="page-17-0"></span>Présentation de l'accélérateur graphique Sun XVR-1200

L'accélérateur graphique Sun XVR-1200 est un accélérateur PCI fournissant des graphiques 3D PCI de haute résolution et de hautes performances. Ses fonctionnalités comprennent une mémoire de texture, une interface PCI 66/33 MHz 64 bits et une sortie vidéo double DVI-I. L'accélérateur graphique Sun XVR-1200 occupe deux fentes.

La [FIGURE 1-1](#page-17-1) présente l'accélérateur graphique Sun XVR-1200.

<span id="page-17-1"></span>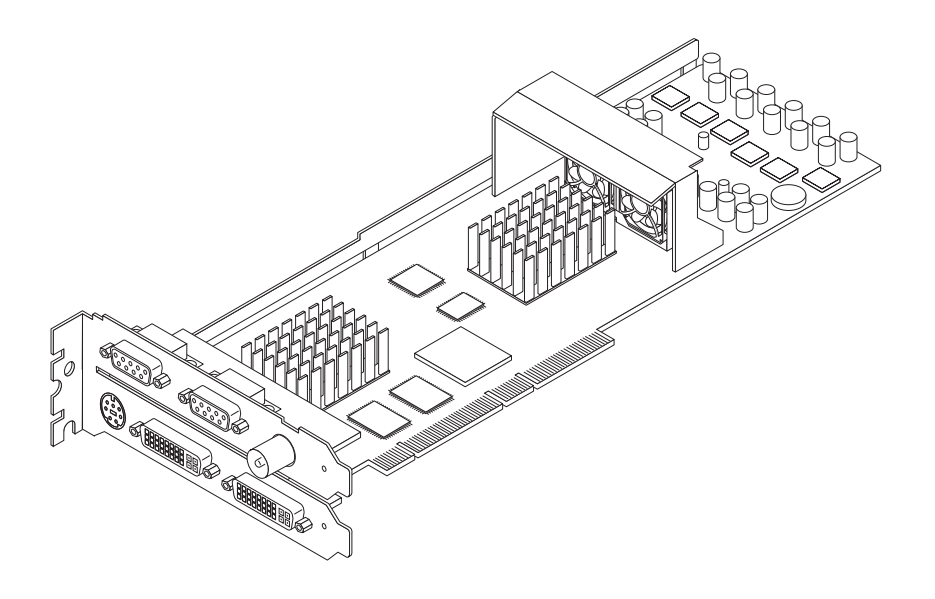

**FIGURE 1-1** Accélérateur graphique Sun XVR-1200

La [FIGURE 1-2](#page-18-0) illustre le panneau arrière d'E/S de l'accélérateur graphique Sun XVR-1200.

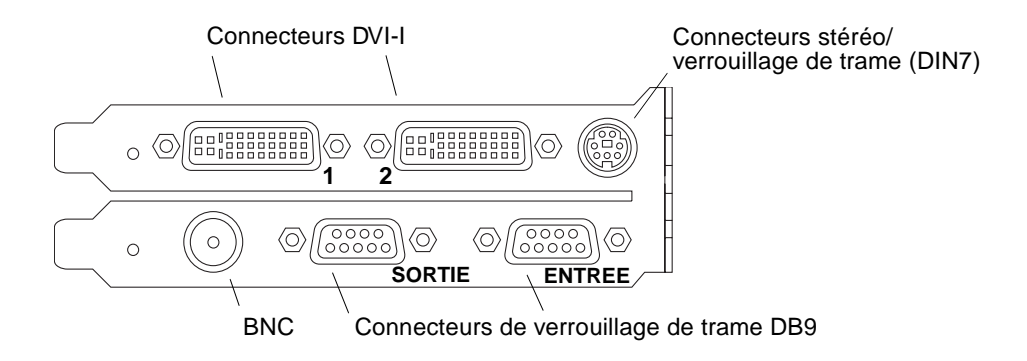

<span id="page-18-0"></span>**FIGURE 1-2** Ports d'E/S du panneau arrière de l'accélérateur graphique Sun XVR-1200

### Fonctionnalités

- 32 Mo de mémoire de liste d'affichage de SDRAM ;
- 256 Mo de mémoire de texture ;
- 128 Mo de mémoire d'écran ;
- correction gamma à 10 bits ;
- une résolution allant jusqu'à  $2048 \times 1536 \times 40$  à 24 bits couleur ;
- une prise en charge d'écrans doubles  $1920 \times 1200$  à partir d'une carte unique ;
- une prise en charge d'écran stéréo 1280 × 1024 double ;
- curseur physique ;
- support de visualisation stéréoscopique (trame séquentielle) ;
- support du moniteur DDC (Display Data Channel) pour les communications bidirectionnelles ;
- support pour économie d'énergie DPMS (Display Power Management Signaling) permettant d'activer le mode d'économie d'énergie du moniteur ;
- contrôleur DMA haute-vitesse avec toutes les options via le bus PCI ;
- support multi-moniteurs utilisant plusieurs cartes dans une seule station de travail ;
- verrouillage de trame des informations de date et heure vidéo sur une source d'informations de date et heure externe ;
- fonctionnalité de multiformat pour le verrouillage de trame de plusieurs cartes ;
- deux consultations de tables vidéo ;
- une sortie stéréo ;
- interface PCI  $66/33$  MHz  $64$  bits ;
- sortie vidéo double DVI-I.

### Autres caractéristiques

- Accélération de la géométrie :
	- transformation du sommet et des coordonnées standard de l'apparence matricielle du modèle ;
	- transformation des coordonnées de la texture de la matrice :
	- calculs pour un éclairage total avec un maximum de 32 sources lumineuses ;
	- jusqu'à six plans de détourage utilisateur ;
	- transformation de la perspective ;
	- transformation de la clôture ;
	- affichage du détourage d'un volume ;
- opérations OpenGL (prise en charge de Sun OpenGL 1.3 pour Solaris) :
	- multi-texturing et cube mapping ;
	- $\blacksquare$  points (2D, 3D, gros);
	- vecteurs (lignes et bandes 2D et 3D ; larges, en pointillé) ;
	- polygones (triangles, bandes d'un triangle, quadrilatères, bandes d'un quadrilatère, polygones, mode polygone point et linéaire) ;
	- points anticrénelés, vecteurs et polygones ;
	- support d'image (formats multiples, agrandissement ou réduction, mise à l'échelle bilinéaire, matrice des couleurs, tableaux des couleurs) ;
	- fonctions alpha ;
	- découpage ;
	- détourage d'une fenêtre ;
	- masquage;
	- brouillard (linéaire, exponentiel, exponentiel<sup>2</sup>, personnalisé) ;
	- mappage de texture (point, bilinéaire, trilinéaire, formats internes multiples) ;
	- fonction pochoir ;
	- réduction :
	- nombreuses fonctions de mélange ;
	- effacement rapide de l'écran ;
	- graphiques 3D à double mémoire tampon rapide ;
	- support stéréo de trames séquentielles.
- Prise en charge étendue de OpenGL :
	- extensions de formation d'image, telles que la mémoire tampon des pixels, le tableau des couleurs et la matrice des couleurs ;
	- extensions de mélange, telles que la couleur de mélange, le minimum ou maximum de mélanges et la séparation de la fonction de mélange ;
	- extensions de la texture (verrouillage de bordure, de frontière, du niveau de détails, génération de mappage MIP) ;
	- tableau des couleurs de la texture ;
	- placage postérieur de texture spéculaire ;
	- habillage au pochoir.

### <span id="page-20-0"></span>Résolutions d'écran

Le [TABLEAU 1-1](#page-20-1) dresse une liste des résolutions d'écran prises en charge par l'accélérateur graphique Sun XVR-1200.

● **Pour obtenir la liste de tous les accélérateurs graphiques sur votre système, entrez la commande suivante :**

```
host% fbconfig -list
```
Cette sortie du système est un exemple des accélérateurs graphiques répertoriés :

```
Device-Filename Specific Config Program
 --------------- -----------------------
/dev/fbs/jfb0 SUNWjfb config
 /dev/fbs/jfb0a SUNWjfb_config
 /dev/fbs/jfb0b SUNWjfb_config
```
● **Pour obtenir une liste des résolutions disponibles pour votre périphérique d'affichage, entez la commande suivante :**

host% **fbconfig -dev jfb0 -res \?**

Le [TABLEAU 1-1](#page-20-1) comporte également des tailles de multi-échantillonnage statiques pour les résolutions applicables pour les écrans simples et doubles (*spp* signifie « samples per pixel » ou échantillons par pixel). L'en-tête « écran double » se rapporte aux affichages doubles doublewide ou doublehigh.

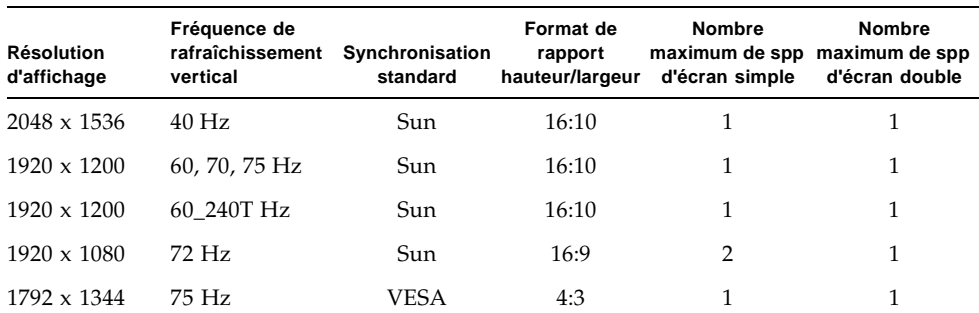

<span id="page-20-1"></span>**TABLEAU 1-1** Résolutions d'écran de l'accélérateur graphique Sun XVR-1200

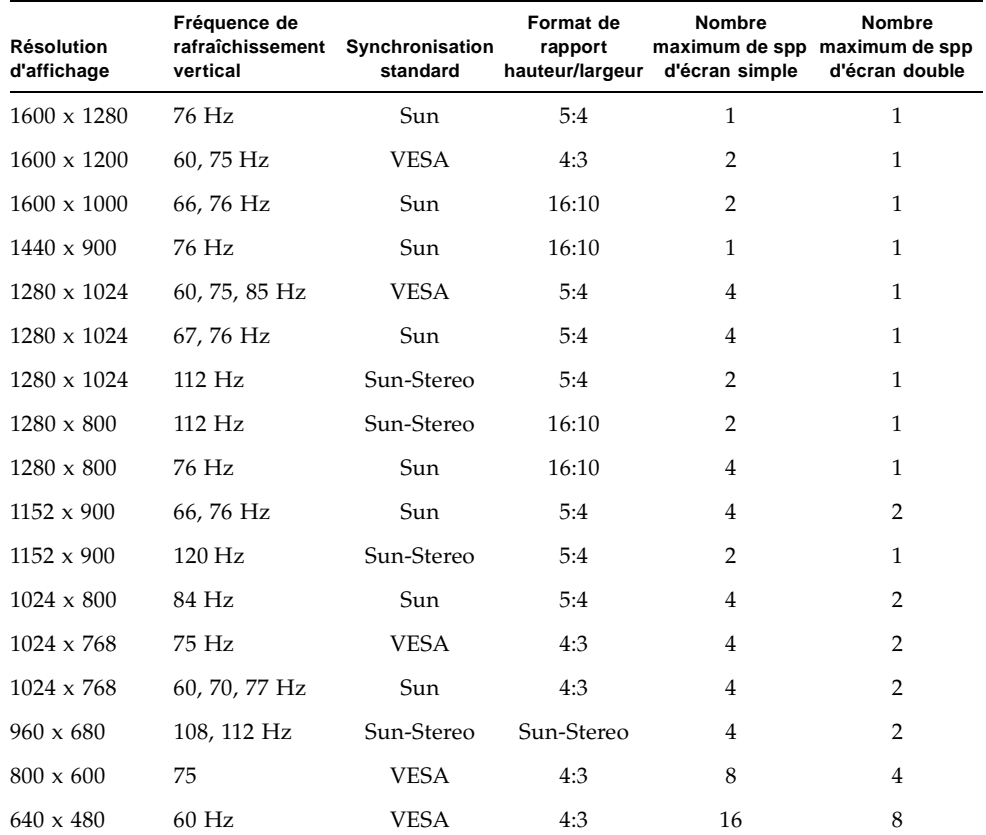

**TABLEAU 1-1** Résolutions d'écran de l'accélérateur graphique Sun XVR-1200 *(suite)*

### Processus d'installation

<span id="page-21-0"></span>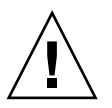

**Attention –** L'accélérateur graphique Sun XVR-1200 n'est *pas* échangeable à chaud.

- 1. Installez le logiciel de l'accélérateur graphique Sun XVR-1200 ([Chapitre 2\)](#page-24-2).
- 2. Mettez le système hors tension.
- 3. Installez le matériel de l'accélérateur graphique Sun XVR-1200 ([Chapitre 3](#page-34-2)), mettez le système sous tension, puis initialisez-le de nouveau (boot  $-r$ ) à des fins de reconfiguration.
- 4. Modifiez le fichier de configuration Xservers, le cas échéant ([Chapitre 4\)](#page-38-2).

# <span id="page-22-0"></span>Assistance technique

Pour obtenir de l'aide ou des informations complémentaires concernant l'accélérateur graphique Sun XVR-1200, consultez le site Internet Support Services à l'adresse suivante :

http://www.sun.com/service/online/

La dernière version du guide d'installation se trouve à l'adresse suivante : http://www.sun.com/documentation

# <span id="page-23-0"></span>Accès aux informations sur les unités interchangeables sur site (Field Replaceable Unit, FRU)

Vous pouvez obtenir les numéros de version des sous-composants de l'accélérateur graphique Sun XVR-1200 et d'autres informations à l'aide de la commande fbconfig.

● **Pour obtenir le numéro d'identification des unités interchangeables sur site, entrez la commande suivante :**

```
host% fbconfig -dev jfb0 -prconf
--- Hardware Configuration for /dev/fbs/jfb0 ---
Type: XVR-1200
Sun Serial Number: 3753101012803
Hardware Revision: -02 rev50
Manufacture Date: Tue Jan 28 13:15:52 2003
PROM Information: @(#)jfb.fth 1.8 10/02/18 SMI
Monitor/Resolution Information:
    EDID Data: Available - EDID version 1 revision 3
    Monitor type: Sun P/N 365-16981 S/N 02190012336
    Current resolution setting: 1920x1200x60
    Monitor possible resolutions: 1024x768x60, 1024x768x70, 1024x768x75, 
    1152x900x66, 1280x1024x60, 1280x1024x75, 1280x1024x76, 640x480x60, 
    1920x1200x60, 1920x1200x60_240T, 1600x1200x60, 800x600x75, 
    1920x1080x60
Framelock Configuration:
    Slave Mode: Disabled
Memory Information:
    Total Video Memory: 134217728
    Video Memory Used: 18677760
    Total Texture Memory: 268435456
    Texture Memory Used: 0
    Total Display List Memory: 33554432
```
# <span id="page-24-2"></span><span id="page-24-0"></span>Installation du logiciel de l'accélérateur graphique Sun XVR-1200

Ce chapitre fournit des instructions d'installation du logiciel de l'accélérateur graphique Sun XVR-1200.

- [« Configuration requise », page 9](#page-24-1)
- [« Progiciels de l'accélérateur graphique Sun XVR-1200 », page 10](#page-25-0)
- [« Installation du logiciel », page 14](#page-29-0)
- [« Désinstallation du logiciel », page 16](#page-31-0)
- [« Pages manuel », page 18](#page-33-0)

## <span id="page-24-1"></span>Configuration requise

L'environnement d'exploitation Solaris 8 10/01, Solaris 9 ou toute version ultérieure compatible de l'environnement d'exploitation est requis sur votre système avant d'installer le logiciel de l'accélérateur graphique Sun XVR-1200 :

- 1,5 Mo d'espace disque disponible pour le logiciel de l'accélérateur graphique Sun XVR-1200 pour le système Solaris ;
- Entre 65 et 110 Mo d'espace disque disponible pour Sun OpenGL® pour Solaris (jusqu'à 110 Mo si Sun OpenGL 64 bits pour Solaris est installé).

**Remarque –** Si l'environnement d'exploitation Solaris 8 10/01 n'est pas installé sur votre système, installez-le maintenant. Pour plus d'informations, reportez-vous aux deux guides d'installation de référence Solaris.

Les versions mises à jour de Sun OpenGL pour Solaris sont disponibles à l'adresse suivante :

http://www.sun.com/software/graphics/OpenGL/

# <span id="page-25-0"></span>Progiciels de l'accélérateur graphique Sun XVR-1200

Installez les progiciels requis pour l'environnement d'exploitation Solaris à partir du CD-ROM fourni avec le kit d'installation de l'accélérateur graphique Sun XVR-1200. Le [TABLEAU 2-1](#page-25-1) dresse la liste des répertoires du CD de l'accélérateur graphique Sun XVR-1200 :

| Nom du répertoire                | <b>Description</b>                                        |
|----------------------------------|-----------------------------------------------------------|
| License                          | Licence du code binaire                                   |
| XVR-1200/Solaris_8/Packages/     | Progiciels de l'accélérateur graphique Solaris 8          |
| XVR-1200/Solaris 9/Packages/     | Progiciels de l'accélérateur graphique Solaris 9          |
| Docs/                            | Documentation de l'accélérateur graphique<br>Sun XVR-1200 |
| Copyright                        | Version anglaise du copyright                             |
| FR_Copyright                     | Version française du copyright                            |
| install                          | Script d'installation du produit                          |
| remove                           | Script de désinstallation du produit                      |
| OpenGL/(1.2.3 and 1.3)/Packages/ | Progiciels OpenGL                                         |

<span id="page-25-1"></span>**TABLEAU 2-1** Répertoires du CD-ROM de l'accélérateur graphique Sun XVR-1200

### Emplacements des progiciels

Les progiciels de l'accélérateur graphique Sun XVR-1200 se trouvent dans les répertoires dont la liste figure dans le [TABLEAU 2-2.](#page-25-2) Si le CD n'est pas encore installé, il se trouve à cet emplacement : /cdrom/XVR-1200/

<span id="page-25-2"></span>**TABLEAU 2-2** Emplacement des progiciels de l'accélérateur graphique Sun XVR-1200

| Progiciels         | Chemin du répertoire                      |
|--------------------|-------------------------------------------|
| Logiciel Solaris 8 | /cdrom/cdrom0/XVR-1200/Solaris 8/Packages |
| Logiciel Solaris 9 | /cdrom/cdrom0/XVR-1200/Solaris 9/Packages |

### Progiciels

Le [TABLEAU 2-3](#page-26-1) dresse la liste des noms des progiciels de l'accélérateur graphique Sun XVR-1200 et en fournit une description.

<span id="page-26-1"></span>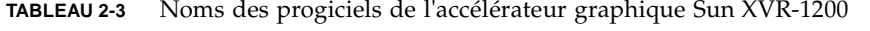

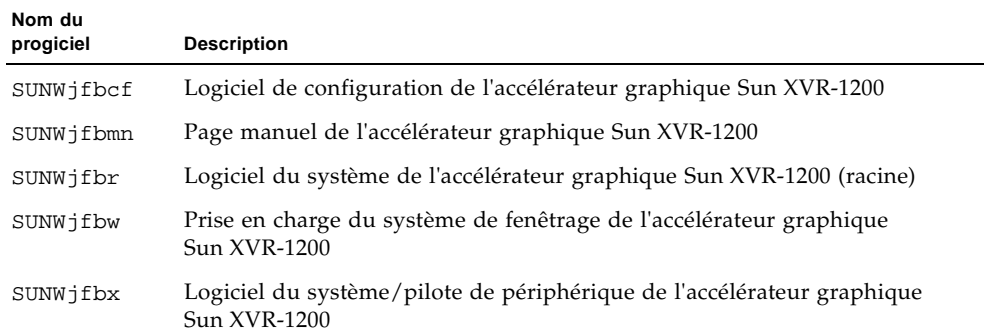

# <span id="page-26-0"></span>Sun OpenGL pour le logiciel Solaris

L'accélérateur graphique Sun XVR-1200 est pris en charge par les versions Sun OpenGL 1.2.3, 1.3 et les versions ultérieures compatibles avec Sun OpenGL, pour les environnements d'exploitation Solaris.

### Emplacements des progiciels

Le [TABLEAU 2-4](#page-26-2) affiche la liste des chemins des répertoires de Sun OpenGL pour les progiciels Solaris.

<span id="page-26-2"></span>**TABLEAU 2-4** Emplacement de Sun OpenGL pour les progiciels Solaris

| Sun OpenGL pour les progiciels Solaris | Chemin du répertoire                 |
|----------------------------------------|--------------------------------------|
| Sun OpenGL 1.2.3 software              | /cdrom/cdrom0/OpenGL/1.2.3/Packages/ |
| Sun OpenGL 1.3 software                | /cdrom/cdrom0/OpenGL/1.3/Packages/   |

Les versions mises à jour de Sun OpenGL pour Solaris sont disponibles à l'adresse suivante :

http://www.sun.com/software/graphics/OpenGL/

### Correctifs logiciels

Le [TABLEAU 2-5](#page-27-0) répertorie les correctifs requis pour Sun OpenGL 1.2.3 pour Solaris.

<span id="page-27-0"></span>**TABLEAU 2-5** Correctifs requis pour Sun OpenGL 1.2.3 pour Solaris

| Correctif | Emplacement                                                                  |
|-----------|------------------------------------------------------------------------------|
|           | 112628-12 (32 bits) ou version ultérieure /cdrom/cdrom0/0penGL/1.2.3/Patches |
|           | 112629-12 (64 bits) ou version ultérieure /cdrom/cdrom0/0penGL/1.2.3/Patches |

**Remarque –** Si la version de Sun OpenGL pour Solaris installée actuellement n'inclut *pas* le niveau de correctif -12, le script d'installation du logiciel de l'accélérateur graphique Sun XVR-1200 se met à jour au niveau de correctif -12 approprié.

**Remarque –** Recherchez toujours les correctifs les plus récents à l'adresse suivante : http://sunsolve.sun.com/

### Progiciels Sun OpenGL pour Solaris

Le [TABLEAU 2-6](#page-27-1) décrit et affiche la liste des noms des progiciels Sun OpenGL 1.2.3 pour Solaris.

**TABLEAU 2-6** Progiciels requis pour Sun OpenGL 1.2.3

<span id="page-27-1"></span>

| Nom du progiciel | <b>Description</b>                                                 |
|------------------|--------------------------------------------------------------------|
| SUNWafbql        | Support Elite3D de Sun OpenGL pour Solaris                         |
| SUNWafbqx        | Support Elite3D 64 bits de Sun OpenGL pour Solaris                 |
| SUNWffbql        | Support graphique Creator (FFB) de Sun OpenGL pour Solaris         |
| SUNWffbgx        | Support graphique Creator 64 bits (FFB) de Sun OpenGL pour Solaris |
| SUNWqfbql        | Support Gfb de Sun OpenGL pour Solaris                             |
| SUNWqfbqx        | Support Gfb 64 bits de Sun OpenGL pour Solaris                     |
| SUNWqldoc        | Pages manuel et documentation de Sun OpenGL pour Solaris           |
| SUNWqlh          | Fichiers d'en-tête de Sun OpenGL pour Solaris                      |
| SUNWqlrt         | Bibliothèques d'exécution de Sun OpenGL pour Solaris               |

| Nom du progiciel | <b>Description</b>                                                                   |
|------------------|--------------------------------------------------------------------------------------|
| SUNWglrtu        | Bibliothèques d'exécution spécifiques à la plate-forme de Sun OpenGL pour<br>Solaris |
| SUNWglrtx        | Bibliothèques d'exécution 64 bits de Sun OpenGL pour Solaris                         |
| SUNWglsr         | Logiciel générique d'exécution de Sun OpenGL pour Solaris                            |
| SUNWqlsrx        | Convertisseur logiciel optimisé 64 bits de Sun OpenGL pour Solaris                   |
| SUNWqlsrz        | Convertisseur logiciel optimisé de Sun OpenGL pour Solaris                           |
| SUNWifbql        | Support graphique Sun OpenGL Expert3D/Expert3D-Lite/XVR-500 pour Solaris             |
| SUNWifbgx        | Support graphique Sun OpenGL Expert3D/Expert3D-Lite/XVR-500 64 bits<br>pour Solaris  |
| SUNWifbql        | Support graphique XVR-1200 de Sun OpenGL pour Solaris                                |
| SUNWjfbgx        | Support graphique XVR-1200 64 bits de Sun OpenGL pour Solaris                        |

**TABLEAU 2-6** Progiciels requis pour Sun OpenGL 1.2.3 *(suite)*

Le [TABLEAU 2-7](#page-28-0) décrit et affiche la liste des noms des progiciels Sun OpenGL 1.3 pour Solaris.

| Nom du progiciel | <b>Description</b>                                                                   |
|------------------|--------------------------------------------------------------------------------------|
| SUNWgldoc        | Pages manuel et documentation de Sun OpenGL pour Solaris                             |
| SUNWgldp         | Support de pipeline de périphérique de Sun OpenGL pour Solaris                       |
| SUNWgldpx        | Support de pipeline de périphérique 64 bits de Sun OpenGL pour<br>Solaris            |
| SUNWglh          | Fichiers d'en-tête de Sun OpenGL pour Solaris                                        |
| SUNWglrt         | Bibliothèques d'exécution de Sun OpenGL pour Solaris                                 |
| SUNWglrtu        | Bibliothèques d'exécution spécifiques à la plate-forme de Sun OpenGL<br>pour Solaris |
| SUNWglrtx        | Bibliothèques d'exécution 64 bits de Sun OpenGL pour Solaris                         |
| SUNWglsr         | Logiciel générique d'exécution de Sun OpenGL pour Solaris                            |
| SUNWqlsrx        | Convertisseur logiciel optimisé 64 bits de Sun OpenGL pour Solaris                   |
| SUNWqlsrz        | Convertisseur logiciel optimisé de Sun OpenGL pour Solaris                           |

<span id="page-28-0"></span>**TABLEAU 2-7** Correctifs requis pour Sun OpenGL 1.3 pour Solaris

## <span id="page-29-0"></span>Installation du logiciel

Utilisez l'utilitaire install situé sur le CD-ROM pour installer le logiciel de l'accélérateur graphique Sun XVR-1200. Cet utilitaire installe le logiciel de gestion et les correctifs nécessaires.

- **1. Connectez-vous en tant que superutilisateur.**
- **2. Insérez le CD de l'accélérateur graphique Sun XVR-1200 dans votre lecteur.**
	- Si le lecteur est déjà mis en place, entrez les commandes suivantes, puis allez directement à l'[Etape 3](#page-29-1) :

# **cd /cdrom/cdrom0**

■ Si le CD n'est pas mis en place, entrez les commandes suivantes :

```
# mount -F hsfs -O -o ro /dev/dsk/c0t6d0s0 /cdrom
# cd /cdrom
```
**Remarque –** le lecteur de CD-ROM peut être différent pour votre système. Par exemple, /dev/dsk/c0t2d0s2.

<span id="page-29-1"></span>**3. Pour installer le logiciel de l'accélérateur graphique Sun XVR-1200, entrez la commande suivante :**

# **./install**

Le message suivant s'affiche :

```
*** Checking if Sun XVR-1200 Graphics Accelerator support is already
    installed...
*** Checking for required OS patch(es) ...
*** Checking if Sun OpenGL is installed...
Select one of the following Sun OpenGL installation options:
1) Install Sun OpenGL 1.3
2) Install Sun OpenGL 1.2.3
3) Do not install Sun OpenGL
Select an option:
```
Le programme d'installation vérifie si le logiciel de l'accélérateur graphique Sun XVR-1200 est déjà installé. Si c'est le cas, le messages suivant s'affiche :

```
All required software for the Sun XVR-1200 Graphics Accelerator and
Sun OpenGL support is already installed. No software will be 
installed at this time.
```
**4. Sélectionnez la version Sun OpenGL pour Solaris et appuyez sur Entrée.**

Le message suivant s'affiche (l'option 1, Sun OpenGL 1.3 pour Solaris, est sélectionnée pour cet exemple sur l'environnement d'exploitation Solaris 8) :

```
*** Checking for required Sun OpenGL patch(es) ...
About to take the following actions:
- Install Sun XVR-1200 Graphics Accelerator support for Solaris 8
- Install Sun OpenGL 1.3
To cancel installation of this software, press 'q'.
Press any other key to begin installation:
```
#### **5. Appuyez sur Entrée pour débuter l'installation.**

Lorsque l'installation est terminée, le message suivant s'affiche :

**Remarque –** Selon votre système de configuration, la sortie du processus d'installation peut différer de celle indiquée ci-dessous.

```
*** Installing Sun XVR-1200 Graphics Accelerator support for Solaris 8...
*** Installing Sun OpenGL 1.3...
*** Installation complete.
```
**6. Mettez le système hors tension une fois que le logiciel de l'accélérateur graphique Sun XVR-1200 est installé :**

# **shutdown**

Pour des informations complémentaires, reportez-vous aux pages manuel shutdown(1M) et boot(1M).

**7. Rendez-vous au [Chapitre 3](#page-34-2) pour obtenir plus d'informations sur l'installation du matériel de l'accélérateur graphique Sun XVR-1200.**

**8. Démarrez votre système à l'invite** ok **:**

Arrêtez (Stop-A) le système pour l'invite ok.

ok **boot -r**

## Désinstallation du logiciel

- <span id="page-31-0"></span>**1. Connectez-vous en tant que superutilisateur.**
- **2. Insérez le CD de l'accélérateur graphique Sun XVR-1200 dans votre lecteur.**
	- Si le CD-ROM est déjà mis en place, entrez les commandes suivantes, puis allez directement à l'étape 3 :

# **cd /cdrom/cdrom0**

■ Si le CD n'est pas mis en place, entrez les commandes suivantes :

```
# mount -F hsfs -O -o ro /dev/dsk/c0t6d0s0 /cdrom
# cd /cdrom
```
**3. Pour désinstaller le logiciel de l'accélérateur graphique Sun XVR-1200, connectezvous en tant que superutilisateur et entrez la commande :**

# **./remove**

La liste d'options suivante s'affiche :

```
1) Remove Sun XVR-1200 Graphics Accelerator support
2) Remove Sun OpenGL
3) Remove All (Sun XVR-1200 Graphics Accelerator and Sun OpenGL)
4) Quit
Select an option:
```
**4. Sélectionnez l'option 3 pour désinstaller tous les progiciels répertoriés.**

Le message suivant s'affiche :

```
About to take the following actions:
- Remove Sun XVR-1200 Graphics Accelerator support
- Remove Sun OpenGL
Press 'q' to quit, or press any other key to continue:
```
**5. Appuyez sur Entrée pour démarrer le processus de désinstallation.**

Une fois l'installation terminée, le message suivant s'affiche et le programme fournit l'emplacement d'un journal des fichiers de désinstallation :

```
*** Removing packages...
*** Done. A log of this removal can be found at:
        /var/tmp/jfb.remove.2003.08.22
```
# <span id="page-33-0"></span>Pages manuel

Les pages man de l'accélérateur graphique Sun XVR-1200 expliquent comment connaître et définir les attributs de la mémoire d'écran, tels que les résolutions de l'écran et les configurations de l'affichage.

Utilisez la page manuel fbconfig(1M) pour configurer tous les accélérateurs graphiques Sun. SUNWjfb\_config(1M) contient les informations de configuration spécifiques à l'accélérateur graphique Sun XVR-1200. Pour obtenir une liste de tous les accélérateurs graphiques sur votre système, entrez la commande suivante :

host% **fbconfig -list**

Cet exemple indique une liste des accélérateurs graphiques affichés :

```
 /dev/fbs/jfb0 SUNWjfb_config
 /dev/fbs/jfb0a SUNWjfb_config
 /dev/fbs/jfb0b SUNWjfb_config
```

```
Device-Filename Specific Config Program
 --------------- -----------------------
```
Utilisez l'option fbconfig -help pour afficher les informations relatives aux attributs et aux paramètres de la page manuel.

host% **fbconfig -dev jfb0 -help**

● **Pour accéder à la page manuel de** fbconfig**, entrez la commande :**

host% **man fbconfig**

● **Pour accéder à la page manuel de l'accélérateur graphique Sun XVR-1200, entrez la commande suivante :**

host% **man SUNWjfb\_config**

# <span id="page-34-2"></span><span id="page-34-0"></span>Installation matérielle de l'accélérateur graphique Sun XVR-1200

Ce chapitre fournit des instructions d'installation de l'accélérateur graphique Sun XVR-1200.

- [« Avant l'installation », page 19](#page-34-1)
- [« Configurations du système », page 20](#page-35-0)
- [« Installation du matériel », page 20](#page-35-1)
- [« Installation de matériel du système Sun Blade 2000 », page 20](#page-35-2)
- [« Câbles de moniteur », page 22](#page-37-0)
- [« Modification de la résolution de l'écran », page 22](#page-37-1)

### <span id="page-34-1"></span>Avant l'installation

Reportez-vous à la documentation de la plate-forme de votre système pour connaître les procédures exactes de mise hors tension du système en toute sécurité, avant l'installation ou la désinstallation de toute carte interne et le redémarrage du système après l'installation. Pour accéder à la documentation, consultez notre site Web à l'adresse : http://www.sun.com/documentation

# <span id="page-35-0"></span>Configurations du système

Le [TABLEAU 3-1](#page-35-3) indique le nombre maximal d'accélérateurs graphiques Sun XVR-1200 pris en charge par les différents systèmes Sun. L'accélérateur graphique Sun XVR-1200 occupe deux fentes.

**Remarque –** L'accélérateur graphique Sun XVR-1200 consomme 50 watts de l'alimentation du système.

<span id="page-35-3"></span>**TABLEAU 3-1** Nombre d'accélérateurs graphiques Sun XVR-1200 pris en charge

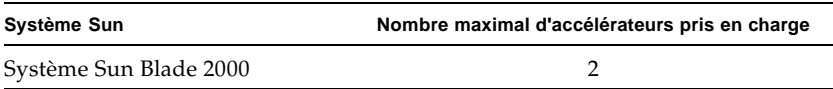

## <span id="page-35-1"></span>Installation du matériel

Pour des instructions détaillées sur l'installation des cartes graphiques PCI Sun, reportez-vous aux manuels suivants relatifs aux plates-formes (fournis avec votre système Sun) :

■ *Sun Blade 1000 and Sun Blade 2000 Service Manual* (816-3217) Notez que seul le système Sun Blade 2000 prend en charge l'accélérateur graphique Sun XVR-1200.

Pour accéder à la documentation, consultez notre site Web à l'adresse : http://www.sun.com/documentation

# <span id="page-35-2"></span>Installation de matériel du système Sun Blade 2000

Sur les systèmes Sun Blade 2000, il est possible d'installer *uniquement* l'accélérateur graphique Sun XVR-1200, dans une fente de 33 Mhz (la carte occupe deux fentes). N'utilisez *pas* de fente de 66 Mhz ; son emplacement interdit l'utilisation d'une carte graphique de largeur double.
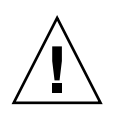

**Attention –** L'accélérateur graphique Sun XVR-1200 n'est *pas* échangeable à chaud.

- **1. Mettez votre système hors tension.**
- **2. Enlevez le capot d'accès du Sun Blade 2000 et couchez le système sur le côté.**
- **3. Attachez le bracelet antistatique et connectez le cordon ESD au système.**
- **4. Placez l'accélérateur graphique Sun XVR-1200 dans le châssis (**[FIGURE 3-1](#page-36-0)**).**
- **5. Faites glisser le crochet arrière de la carte graphique dans la fente du panneau arrière du châssis.**

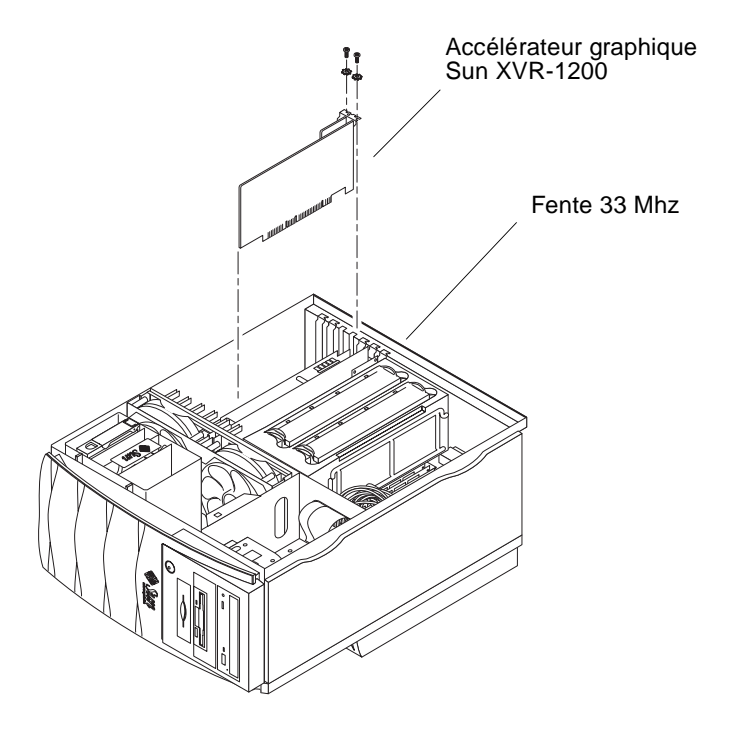

**FIGURE 3-1** Installation de l'accélérateur graphique Sun XVR-1200 dans un système Sun Blade 2000

- <span id="page-36-0"></span>**6. Poussez simultanément les deux bords supérieurs de la carte graphique pour que la connexion s'effectue correctement.**
- **7. Resserrez la vis cruciforme maintenant le crochet arrière sur le châssis du système.**
- **8. Replacez le couvercle d'accès latéral.**
- **9. Connectez le câble du moniteur, mettez le système sous tension et redémarrez-le (**boot -r**) pour une reconfiguration.**

**10. Pour plusieurs cartes graphiques, modifiez le fichier** /etc/dt/config/Xservers**.**

Ce fichier indique à votre système d'exécuter le système de fenêtres X sur chaque mémoire d'écran répertoriée dans votre fichier Xservers. Si vous supprimez des cartes graphiques de votre système, vous devez également modifier le fichier Xservers. Reportez-vous au [Chapitre 4,](#page-38-0) « Configuration de plusieurs mémoires d'écran ».

## Câbles de moniteur

Utilisez les câbles de moniteur DVI-I adéquats prenant en charge votre moniteur. Le câble DVI-I à 13W3, numéro de référence Sun 530-3170, est fourni avec le kit d'installation de l'accélérateur graphique Sun XVR-1200. Utilisez un câble DVI-I à HD15 pour les moniteurs prenant en charge les affichages vidéo HD15. Vous pouvez commander le câble DVI-I à HD15, numéro de référence Sun 530-3171, par le Sun store (http://store.sun.com).

# Modification de la résolution de l'écran

**Remarque –** Le moniteur *doit* être connecté à l'accélérateur graphique Sun XVR-1200 et mis sous tension pour pouvoir être configuré à la résolution initiale du moniteur.

Pour la plupart des installations, l'accélérateur graphique Sun XVR-1200 s'adapte automatiquement à la résolution de l'écran et à la fréquence de rafraîchissement de votre moniteur. Cependant, si le moniteur connecté à la carte Sun XVR-1200 n'est pas de marque Sun, la résolution du moniteur risque de ne pas être optimale. Pour modifier la résolution de l'écran, utilisez les utilitaires fbconfig destinés à la configuration de tous les accélérateurs graphiques Sun. SUNWjfb\_config(1M) comporte les informations de configuration spécifique à l'accélérateur graphique Sun XVR-1200.

● **Pour accéder à la page manuel de** SUNWjfb\_config**, entrez la commande :**

<span id="page-37-1"></span><span id="page-37-0"></span># **man SUNWjfb\_config**

## <span id="page-38-5"></span><span id="page-38-0"></span>Configuration de mémoire d'écran multiple

<span id="page-38-3"></span>Ce chapitre décrit les procédures de configuration de plusieurs mémoires d'écran.

- « Configuration de plusieurs mémoires d'écran à partir du fichier Xservers », [page 23](#page-38-1)
- [« Xinerama », page 25](#page-40-0)

# <span id="page-38-1"></span>Configuration de plusieurs mémoires d'écran à partir du fichier Xservers

<span id="page-38-6"></span><span id="page-38-4"></span><span id="page-38-2"></span>Pour exécuter une ou plusieurs mémoires d'écrans, vous devez modifier votre fichier /etc/dt/config/Xservers. Le nom de l'accélérateur graphique Sun XVR-1200 est jfb (par exemple jfb0 et jfb1 pour deux accélérateurs graphiques). Vous devez pour cela :

**1. Devenir superutilisateur et ouvrir le fichier** etc/dt/config/Xservers**.**

```
# cd /etc/dt/config
# vi + Xservers
```
Si le fichier /etc/dt/config/Xservers n'existe pas, créez le répertoire /etc/dt/config et copiez les fichiers Xservers depuis le répertoire /usr/dt/config/Xservers vers /etc/dt/config.

```
# mkdir -p /etc/dt/config
# cp /usr/dt/config/Xservers /etc/dt/config
# cd /etc/dt/config
# vi + Xservers
```
#### **2. Modifier le fichier en précisant les emplacements des cartes pour les mémoires d'écrans applicables utilisées (voir les exemples ci-dessous) :**

Entrez le contenu du fichier Xservers sur une longue ligne.

L'exemple suivant illustre le fichier de configuration Xservers après modification, pour un accélérateur graphique Sun XVR-500 et un accélérateur graphique Sun XVR-1200 :

:0 Local local\_uid@console root /usr/openwin/bin/Xsun -dev /dev/fbs/ifb0 -dev /dev/fbs/jfb0

> L'exemple suivant indique comment supprimer deux accélérateurs graphiques XVR-500 du fichier de configuration Xservers et y ajouter un accélérateur graphique Sun XVR-1200.

■ Ancien fichier de configuration Xservers avec deux accélérateurs graphiques  $XVR-500:$ 

:0 Local local\_uid@console root /usr/openwin/bin/Xsun -dev /dev/fbs/ifb0 defdepth 24 -dev /dev/fbs/ifb1 defdepth 24

> ■ Nouveau fichier de configuration Xservers avec un accélérateur graphique XVR-1200 :

:0 Local local\_uid@console root /usr/openwin/bin/Xsun -dev /dev/fbs/jfb0

#### **3. Déconnectez-vous puis reconnectez-vous.**

Si vous modifiez le fichier Xservers après la fin des étapes d'installation décrites dans le chapitre 1, [« Processus d'installation », page 6,](#page-21-0) dont la reconfiguration, il vous suffit de redémarrer votre système.

## <span id="page-40-0"></span>Xinerama

<span id="page-40-1"></span>Consultez la page manuel correspondante de Xservers(1) et la documentation Xservers pour de plus amples informations. Xinerama est une fonction du système de fenêtrage X intégrée au système Solaris 8 et aux versions ultérieures compatibles ; elle est destinée aux cartes graphiques Sun, dont l'accélérateur graphique Sun XVR-1200.

### Utilisation de Xinerama

<span id="page-40-2"></span>Lorsque le système de fenêtrage est exécuté au mode Xinerama, toutes les fenêtres peuvent être déplacées de façon transparente au-delà des frontières de l'écran, créant ainsi un large affichage virtuel de résolution optimale. Avec Sun OpenGL 1.2.3 et 1.3 pour Solaris ou versions ultérieures compatibles, cette fonctionnalité s'étend aux applications OpenGL. Il n'est pas nécessaire de recompiler une application patrimoniale pour qu'elle fonctionne en mode Xinerama, même si elle a été compilée avec une version antérieure de Sun OpenGL pour Solaris.

● **Pour activer le mode Xinerama (écran logique unique) sur des affichages multiécrans, ajoutez** +xinerama **à la ligne de commande** Xsun **dans le fichier**  /usr/dt/config/Xservers**.**

Par exemple, en tant que superutilisateur, entrez :

```
# cd /etc/dt/config
# vi + Xservers
:0 Local local_uid@console root /usr/openwin/bin/Xsun +xinerama 
-dev /dev/fbs/jfb0 -dev /dev/fbs/jfb1
```
La performance est relativement altérée par l'utilisation de Xinerama. La section [« Configuration du partage d'une large mémoire d'écran par deux transmissions](#page-44-0)  [vidéo », page 29,](#page-44-0) au [Chapitre 5](#page-42-0), décrit une méthode autre que Xinerama qui peut s'avérer utile dans certains cas et qui n'entraîne pas de diminution de la performance.

### Restrictions à l'utilisation de Xinerama

- <span id="page-41-0"></span>■ Xinerama ne tient pas compte de la densité de l'échantillonnage. Par conséquent, des écrans de densité d'échantillonnage différente peuvent être combinés à l'aide de Xinerama.
- Deux écrans doivent avoir le même affichage pour être combinés à l'aide de Xinerama. En pratique, cela signifie qu'ils doivent représenter le même périphérique (famille).
- Pour être combinés à l'aide de Xinerama, deux écrans que le système de fenêtrage X considère comme côte-à-côte, doivent être de hauteur identique.
- Pour être combinés à l'aide de Xinerama, deux écrans que le système de fenêtrage X considère comme superposés, doivent être de largeur identique.

# <span id="page-42-0"></span>Utilisation des fonctions de l'accélérateur graphique Sun XVR-1200

<span id="page-42-2"></span>Ce chapitre présente les caractéristiques de l'accélérateur graphique Sun XVR-1200.

- [« Méthodes de transmission », page 27](#page-42-1)
- [« Configuration des méthodes de transmission », page 28](#page-43-0)
- [« Multi-échantillonnage \(anticrénelage\) dynamique », page 31](#page-46-0)
- [« Vérification de la configuration du périphérique », page 34](#page-49-0)

## <span id="page-42-1"></span>Méthodes de transmission

<span id="page-42-3"></span>Cette section décrit trois méthodes de transmission vidéo que vous pouvez utiliser avec l'accélérateur graphique Sun XVR-1200. Cette section répertorie les options :

- Sortie vidéo simple pour des performances complètes sur un écran unique (par défaut)
- Partage d'une large mémoire d'écran par deux transmissions vidéo
- Deux transmissions vidéo indépendantes

La section suivante, [« Configuration des méthodes de transmission », page 28,](#page-43-0) décrit comment configurer ces méthodes de transmission.

# <span id="page-43-0"></span>Configuration des méthodes de transmission

<span id="page-43-1"></span>Lorsqu'il existe deux accélérateurs graphiques Sun XVR-1200 dans un système, ils sont numérotés à partir de 0 (0, 1, 2, 3, ,...).

## Configuration de la transmission vidéo simple (par défaut)

Cette option active uniquement le port 1 de sortie de DVI-I. Il s'agit du paramètre par défaut qu'utilise le système après fbconfig -dev jfb0 -defaults ou si aucune commande fbconfig n'a été établie.

Pour configurer une sortie vidéo simple, suivez les étapes suivantes :

**1. Si le mode** doublewide **a été activé, désactivez-le.** 

Le mode doublewide étant désactivé, la densité de l'échantillonnage est maximisée. Utilisez -defaults pour obtenir la taille d'échantillonnage maximale de 16. Entrez :

host% **fbconfig -dev jfb0 -defaults**

**2. Définissez la résolution d'écran souhaitée. Entrez :**

host% **fbconfig -dev jfb0 -res 1280x1024x76**

Pour connaître toutes les résolutions de l'accélérateur graphique Sun XVR-1200, entrez la commande suivante :

```
host% fbconfig -dev jfb0 -res \?
```
## <span id="page-44-1"></span><span id="page-44-0"></span>Configuration du partage d'une large mémoire d'écran par deux transmissions vidéo

<span id="page-44-3"></span>Cette procédure permet la prise en charge de deux moniteurs sans utiliser le logiciel Xinerama. Cela signifie que l'accélérateur graphique Sun XVR-1200 crée une mémoire d'écran large (ou haute), affichée sur deux écrans.

Pour configurer le partage d'une large mémoire d'écran par deux transmissions vidéo, effectuez l'opération suivante :

**1. Activez les deux transmissions, en partageant une mémoire d'écran unique. Entrez :**

```
host% fbconfig -dev jfb0 -doublewide enable
```
- Utilisez l'option -doublehigh pour les affichages superposés (par opposition à linéaires, comme pour l'option -doublewide).
- Utilisez l'option -outputs swap pour inverser les positions des deux sorties liées. Le paramètre par défaut est direct. Les deux moniteurs doivent bénéficier de la même résolution.
- Utilisez l'option -offset pour régler la position de la transmission spécifiée par la valeur précisée.

<span id="page-44-2"></span>-offset xval yval

Cette valeur est uniquement implémentée en modes -doublewide et -doublehigh. Pour le mode -doublewide, xval est utilisée pour positionner la transmission la plus correcte. La négative est sur la gauche (chevauche la transmission de gauche). Pour le mode -doublewide, yval est utilisée pour positionner la transmission inférieure. La négative est sur la partie supérieure (chevauche la transmission supérieure). Le paramètre par défaut est [0, 0].

**2. Définissez la résolution d'écran souhaitée. Entrez :**

host% **fbconfig -dev jfb0 -res 1280x1024x76**

### Configuration de deux transmissions vidéo indépendantes

<span id="page-45-1"></span>Cette procédure permet une résolution et une densité d'échantillonnage indépendantes pour chaque transmission.

**Remarque –** Cette méthode de transmission n'est pas prise en charge dans Xinerama sur une carte unique. Les performances du système de fenêtrage X et de Sun OpenGL pour Solaris peuvent être considérablement atténuées dans ce mode.

Chaque fois que cela est possible, configurez deux transmissions vidéo sur une grande mémoire d'écran unique pour une configuration de transmissions double. Consultez la section [« Configuration du partage d'une large mémoire d'écran par](#page-44-1)  [deux transmissions vidéo », page 29](#page-44-1).

Pour configurer deux transmissions vidéo indépendantes, effectuez l'opération suivante :

**1. Pour activer les deux transmissions, les périphériques** /dev/fbs/jfb0a **et**  /dev/fbs/jfb0b **doivent apparaître dans le fichier** /etc/dt/config/Xservers**.** En tant que superutilisateur, modifiez le fichier Xservers. Par exemple :

```
# cd /etc/dt/config
# vi + Xservers
:0 Local local_uid@console root /usr/openwin/bin/Xsun -dev 
/dev/fbs/jfb0a -dev /dev/fbs/jfb0b
```
**2. Sélectionnez une résolution d'écran indépendante (et une densité d'échantillonnage, le cas échéant) pour chaque mémoire d'écran. Entrez :**

```
host% fbconfig -dev jfb0a -res 1280x1024x76
host% fbconfig -dev jfb0b -res 1152x900x66
```
### Profondeur de la couleur par défaut

<span id="page-45-0"></span>Utilisez l'option -defdepth pour établir la profondeur par défaut (bits par pixel) de l'accélérateur graphique. Les valeurs possibles sont comprises entre 8 et 24.

-defdepth 8 | 24

Déconnectez-vous de la session du système de fenêtrage X, puis reconnectez-vous pour que les modifications prennent effet. Tout paramètre de profondeur établi dans la ligne de commande Xserver est prioritaire sur ceux établis à l'aide de fbconfig. Le paramètre par défaut est 8.

# <span id="page-46-0"></span>Multi-échantillonnage (anticrénelage) dynamique

Le multi-échantillonnage (anticrénelage de multi-échantillonnage global dynamique) supprime les brèches des images 3D. Une image est échantillonnée à une résolution supérieure à celle de l'écran, généralement 4 à 16 échantillons par pixel. Cette méthode améliore la qualité de l'image, au détriment du temps de rendu.

<span id="page-46-1"></span>L'accélérateur graphique Sun XVR-1200 possède une mémoire d'écran de 128 Mo de sorte que le multi-échantillonnage de l'image puisse atteindre jusqu'à 16 échantillons par pixel en un seul passage, selon la résolution. Un nombre d'échantillons par pixel plus important permet d'obtenir une meilleure qualité d'image. Cependant, son affichage sera plus long et la mémoire sera davantage consommée. Selon la résolution d'écran [\(TABLEAU 1-1,](#page-20-0) [page 5](#page-20-0)), il est possible d'augmenter le nombre d'échantillons par pixel pour augmenter la qualité de l'image.

Pour obtenir un multi-échantillonnage, utilisez la commande fbconfig ainsi que les options -multisample et -samples. Vous pouvez activer le mode de multiéchantillonnage pour toutes les applications Sun OpenGL pour Solaris.

fbconfig contrôle la consommation de la mémoire d'écran (lors du démarrage du système de fenêtrage X).

Activation du mode de multi-échantillonnage pour toutes les applications Sun OpenGL pour Solaris.

● **Utilisez** fbconfig **pour activer toutes les fenêtres d'applications Sun OpenGL pour Solaris pour le multi-échantillonnage.**

<span id="page-46-2"></span>host% **fbconfig -dev jfb0 -multisample forceon**

Ceci active le mode de multi-échantillonnage pour toutes les applications Sun OpenGL pour Solaris.

### Multi-échantillonnage

<span id="page-47-4"></span>Un multi-échantillonnage se produit lorsque le système démarre ou redémarre. Le paramètre de configuration des échantillons par pixel spécifie la profondeur allouée. Le [TABLEAU 5-1](#page-47-0) décrit les options fbconfig -multisample.

-multisample [available | disable | forceon]

<span id="page-47-0"></span>**TABLEAU 5-1** Options de multi-échantillonnage

<span id="page-47-3"></span><span id="page-47-1"></span>

| Option    | <b>Description</b>                                                                                                    |
|-----------|----------------------------------------------------------------------------------------------------|
| available | Le multi-échantillonnage est possible mais il est sélectionné selon<br>chaque application ou sur une base visuelle.                  |
| disable   | Aucun multi-échantillonnage possible. di sable est le paramètre<br>par défaut.                                                       |
| forceon   | Multi-échantillonnage pour toutes les fenêtres Sun OpenGL pour<br>Solaris. (force est une abréviation acceptable pour cette option.) |

#### <span id="page-47-2"></span>Tailles d'échantillonnage

<span id="page-47-5"></span>L'option -samples spécifie le nombre d'échantillons par pixel à allouer lorsque le multi-échantillonnage n'est pas défini à disable. Les tailles -sample disponibles sont 1, 2, 4, 8 et 16.

-samples [1 | 2 | 4 | 8 | 16 | adaptive]

La taille d'échantillonnage maximale est de 16 échantillons par pixel. A l'aide de la commande -samples 16, la taille d'échantillonnage est automatiquement allouée en fonction de la mémoire d'écran et des ressources vidéo disponibles à la transmission, lors du démarrage du système de fenêtrage. Les valeurs possibles sont comprises entre 1 et 16 au max ; toutefois, il est seulement possible d'allouer une densité d'échantillonnage très élevée à faible résolution. Consultez la section [« Désactivation du multi-échantillonnage », page 33.](#page-48-0)

L'option adaptive est le paramètre par défaut pour -samples. Lorsque vous utilisez l'option -samples adaptive, deux échantillons sont alloués par pixel (des échantillons supplémentaires sont alors affectés aux pixels qui les requièrent).

Voir le [TABLEAU 1-1,](#page-20-0) [page 5](#page-20-0) pour obtenir la liste du nombre d'échantillons par pixel pris en charge à des différentes résolutions maximales en 3D. L'en-tête « écran double » du [TABLEAU 1-1](#page-20-0) se rapporte aux affichages « doublewide » ou « doublehigh ».

● **Déconnectez-vous, puis reconnectez-vous pour redémarrer le système de fenêtrage X afin que les modifications prennent effet.**

### <span id="page-48-0"></span>Désactivation du multi-échantillonnage

<span id="page-48-1"></span>Lorsque vous désactivez le multi-échantillonnage, aucun rendu n'est possible. Seul un échantillon par pixel est alloué, malgré la valeur de l'option -samples.

**1. Pour désactiver le multi-échantillonnage, entrez la commande :**

host% **fbconfig -dev jfb0 -multisample disable**

**2. Déconnectez-vous puis reconnectez-vous.**

# <span id="page-49-0"></span>Vérification de la configuration du périphérique

<span id="page-49-1"></span>Utilisez la commande fbconfig pour vérifier le système de fenêtrage X (-propt) et les valeurs de configuration du périphérique de l'accélérateur graphique Sun XVR-1200 (-prconf).

L'option fbconfig -propt affiche les valeurs de toutes les options (relatives au périphérique spécifié) enregistrées dans le fichier OWconfig. Il s'agit des valeurs que le système de fenêtrage X utilisera la prochaine fois qu'il démarrera sur ce périphérique :

```
host% fbconfig -dev jfb0 -propt
--- OpenWindows Configuration for /dev/fbs/jfb0 ---
OWconfig: machine
Video Mode: 1920x1200x60
Accum: Enabled (allocate an accumulation buffer if possible)
Multisample Information:
   Multisample Mode: Disabled (multisample visuals will not be available)
    Samples Per Pixel: N/A (multisampling disabled)
Screen Information:
    DoubleWide: Disabled
    DoubleHigh: Disabled
    Output Configuration: Direct
    Offset/Overlap: [0, 0]
Visual Information:
    Default Visual: Non-Linear Normal Visual
    Visual Ordering: Linear Visuals are last
    Gamma Correction Value: 2.22
    Gamma Correction Table: Available
    Fake8 rendering: disabled
    Default Visual Depth (defdepth): 8
```
<span id="page-50-0"></span>L'option fbconfig -prconf affiche la configuration actuelle de l'accélérateur graphique Sun XVR-1200. Si certaines valeurs (par exemple, la résolution ou la densité de l'échantillonnage) diffèrent de celles affichées dans -propt, cela s'explique par le fait que ces valeurs ont été configurées depuis le démarrage du système de fenêtrage X.

```
host% fbconfig -dev jfb0 -prconf
--- Hardware Configuration for /dev/fbs/jfb0 ---
Type: XVR-1200
Sun Serial Number: 3753101012803
Hardware Revision: -02 rev50
Manufacture Date: Tue Jan 28 13:15:52 2003
PROM Information: @(#)jfb.fth 1.8 10/02/18 SMI
Monitor/Resolution Information:
    EDID Data: Available - EDID version 1 revision 3
    Monitor type: Sun P/N 365-16981 S/N 02190012336
    Current resolution setting: 1920x1200x60
Monitor possible resolutions: 1024x768x60, 1024x768x70, 1024x768x75, 
    1152x900x66, 1280x1024x60, 1280x1024x75, 1280x1024x76, 640x480x60, 
    1920x1200x60, 1920x1200x60_240T, 1600x1200x60, 800x600x75, 
    1920x1080x60
Framelock Configuration:
    Slave Mode: Disabled
Memory Information:
   Total Video Memory: 134217728
   Video Memory Used: 18677760
   Total Texture Memory: 268435456
    Texture Memory Used: 0
    Total Display List Memory: 33554432
```
# Verrouillage de trame des accélérateurs graphiques Sun XVR-1200

<span id="page-52-1"></span>Ce chapitre décrit le verrouillage de trame de plusieurs accélérateurs graphiques Sun XVR-1200.

- [« Système de verrouillage de trame de l'accélérateur graphique Sun XVR-1200 »,](#page-52-0)  [page 37](#page-52-0)
- [« Connexion du câble de verrouillage de trame du port DB9 », page 39](#page-54-0)
- [« Connexion du câble de verrouillage de trame du port stéréo », page 41](#page-56-0)
- « Configuration des accélérateurs graphiques pour le verrouillage de trame », [page 44](#page-59-0)

# <span id="page-52-0"></span>Système de verrouillage de trame de l'accélérateur graphique Sun XVR-1200

<span id="page-52-4"></span>La fonction de synchronisation de verrouillage de trame permet d'effectuer un balayage vertical simultanément sur chacun des accélérateurs graphiques Sun XVR-1200. Le câblage est nécessaire pour verrouiller les trames de plusieurs sous-systèmes d'accélérateurs graphiques Sun XVR-1200 pour une configuration multiformat. La synchronisation du balayage vertical élimine le scintillement entre les affichages multiécrans. Vous pouvez verrouiller les trames de plusieurs sous systèmes d'accélérateurs graphiques Sun XVR-1200 sur plusieurs systèmes informatiques.

<span id="page-52-3"></span><span id="page-52-2"></span>Vous pouvez verrouiller les trames de plusieurs accélérateurs graphiques Sun XVR-1200 par les ports DB9 ou stéréo. Le port DB9 nécessite des câbles de verrouillage de trame DB9 et le port stéréo nécessite un câble de verrouillage de trame en chaîne, en Y, à trois connecteurs. Lorsque des câbles plus longs sont nécessaires pour le verrouillage de trame, effectuez le verrouillage de trame par le port stéréo à l'aide du câble de connexion en chaîne en Y.

Les ports DB9 permettent un verrouillage de trame des cartes graphiques plus précis parce que l'horloge à pixels est transmis par le connecteur DB9 de manière à ce que les cartes graphiques connectées se synchronisent parfaitement sans dérive.

Le verrouillage de trame s'avère souvent nécessaire lors de l'exécution de plusieurs affichages stéréo pour le même observateur. Tous les affichages doivent être synchronisés, de sorte que les lunettes stéréo à cristaux liquides rendent une image correcte des écrans droit et gauche.

Lorsque les mémoires d'écrans sont verrouillées, assurez-vous qu'elles ont toutes le même taux de balayage vertical. Pour cela, vous devez sélectionner le même format vidéo (résolution et fréquence de rafraîchissement) (voir fbconfig -help pour plus de détails). Consultez la section [« Configuration des accélérateurs graphiques pour](#page-59-0)  [le verrouillage de trame », page 44.](#page-59-0)

<span id="page-53-1"></span>**Remarque –** Il vous faudra *soit* le câble de verrouillage de trame DB9 *soit* le câble de synchronisation stéréo de verrouillage de trame pour verrouiller les trames des accélérateurs graphiques Sun XVR-1200. Un seul type de câble est nécessaire selon la méthode de verrouillage de trame choisie.

<span id="page-53-0"></span>Pour commander le câble de verrouillage de trame DB9, veuillez contacter le service de ventes par téléphone de Sun au 1-800-786-0404 (aux Etats-Unis) et donner le numéro de référence 530-3188. Vous pouvez également commander le câble DB9 au magasin Sun store (http://store.sun.com).

<span id="page-53-3"></span><span id="page-53-2"></span>Pour commander le câble stéréo de verrouillage de trame permettant une connexion à la chaîne, veuillez contacter le service de ventes par téléphone de Sun au 1-800-786-0404 (aux Etats-Unis) et donner le numéro de référence 530-2754. Vous pouvez aussi commander le câble de verrouillage de trame par l'intermédiaire de Sun Catalogue (http://store.sun.com). Entrez le numéro de référence sous la rubrique Pièces détachées.

Par défaut, des transmissions vidéo provenant d'accélérateurs graphiques Sun XVR-1200 distincts ne sont *pas* verrouillées.

# <span id="page-54-0"></span>Connexion du câble de verrouillage de trame du port DB9

<span id="page-54-5"></span>Reliez les accélérateurs graphiques Sun avant de configurer votre système pour le verrouillage de trame (décrit dans la section [« Configuration des accélérateurs](#page-59-0)  [graphiques pour le verrouillage de trame », page 44\)](#page-59-0).

**1. Localisez le panneau arrière d'E/S de l'accélérateur graphique Sun XVR-1200 à l'arrière de votre système ainsi que le connecteur de sortie DB9 (**[FIGURE 6-1](#page-54-1)**).**

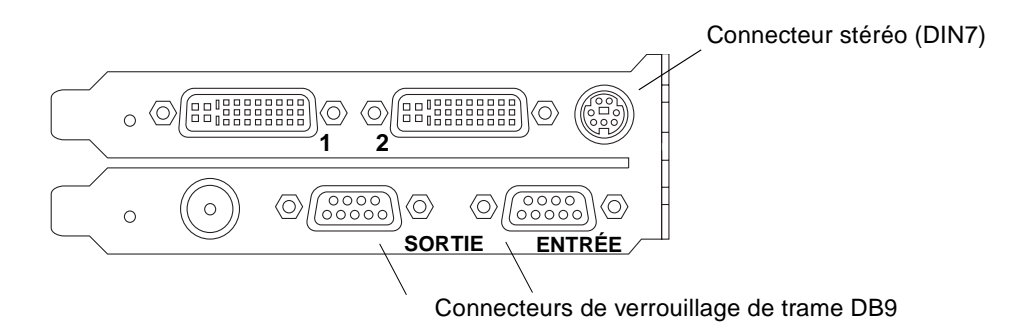

- <span id="page-54-3"></span><span id="page-54-2"></span>**FIGURE 6-1** Connecteur DB9/de verrouillage de trame de l'accélérateur graphique Sun XVR-1200
- <span id="page-54-1"></span>**2. Reliez une extrémité du câble DB9 de verrouillage de trame au connecteur maître de sortie DB9 (**[FIGURE 6-2](#page-55-0)**).**

Serrez à la main les vices du connecteur du câble DB9 pour le fixer au connecteur DB9 de la carte graphique.

**3. Reliez l'autre extrémité du câble de verrouillage de trame à un connecteur asservi d'entrée DB9 de l'accélérateur graphique Sun XVR-1200 (**[FIGURE 6-2](#page-55-0)**).**

Serrez à la main les vices du connecteur du câble DB9 pour le fixer au connecteur DB9 de la carte graphique.

- **4. Pour des accélérateurs graphiques asservis Sun XVR-1200 supplémentaires, reliez le câble DB9 à partir du connecteur de sortie de la première carte graphique asservie à la seconde carte graphique asservie (**[FIGURE 6-2](#page-55-0)**).**
- <span id="page-54-4"></span>**5. (Facultatif) Des lunettes stéréo peuvent être reliées au connecteur stéréo (DIN7) sur l'une des cartes graphiques dont les trames sont verrouillées par le câblage de verrouillage de trame DB9 (**[FIGURE 6-2](#page-55-0)**).**

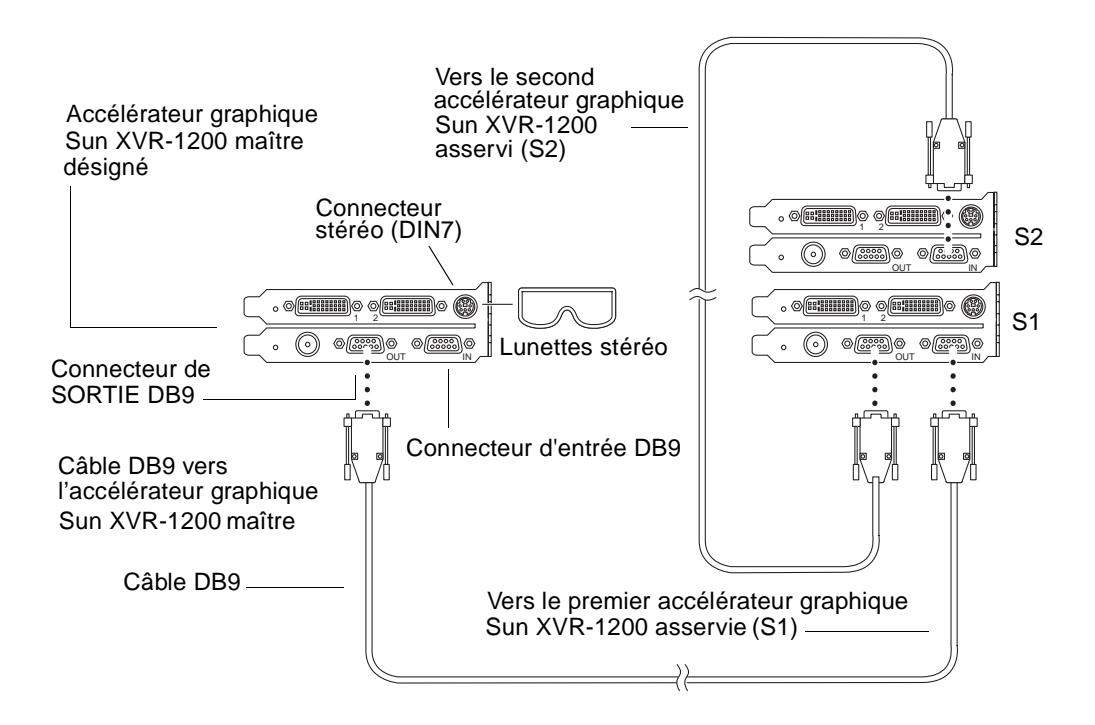

<span id="page-55-1"></span><span id="page-55-0"></span>**FIGURE 6-2** Câblage par verrouillage de trame par le connecteur DB9

# <span id="page-56-0"></span>Connexion du câble de verrouillage de trame du port stéréo

Reliez les accélérateurs graphiques Sun à verrouiller avant de configurer votre système pour le verrouillage de trame (décrit dans la section [« Configuration des](#page-59-0)  [accélérateurs graphiques pour le verrouillage de trame », page 44](#page-59-0)).

**1. Localisez le panneau arrière d'E/S de l'accélérateur graphique Sun XVR-1200 à l'arrière de votre système ainsi que le connecteur stéréo/verrouillage de trame DIN7 (**[FIGURE 6-3](#page-56-1)**).**

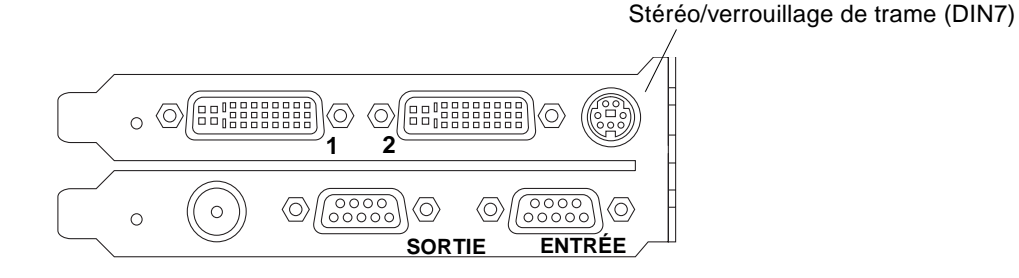

<span id="page-56-2"></span>**FIGURE 6-3** Connecteur stéréo/de verrouillage de trame de l'accélérateur graphique Sun XVR-1200

- <span id="page-56-1"></span>**2. Connectez le câble de verrouillage de trame maître au connecteur stéréo/verrouillage de trame DIN7 (**[FIGURE 6-4](#page-57-0)**).**
- **3. Connectez le câble asservi à un connecteur stéréo/verrouillage de trame DIN7 de l'accélérateur graphique Sun XVR-1200 asservi.**
- **4. Si vous synchronisez des accélérateurs graphiques Sun XVR-1200 supplémentaires :**
	- **a. Connectez un câble de verrouillage maître supplémentaire au connecteur en chaîne/stéréo du câble de verrouillage de trame (**[FIGURE 6-4](#page-57-0)**).**
	- **b. Connectez le nouveau câble asservi à la prochaine carte graphique à verrouiller. Les lunettes stéréo peuvent être reliées au dernier connecteur en chaîne/stéréo.**

**Remarque –** L'accélérateur graphique Sun XVR-1200 prend en charge à la fois les lunettes stéréo captifs et sans fil. Pour les lunettes stéréo sans fil, reliez le connecteur DIN7 du transmetteur au connecteur DIN7 stéréo/verrouillage de trame de l'accélérateur graphique Sun XVR-1200 ou au connecteur en chaîne/stéréo du câble de verrouillage de trame.

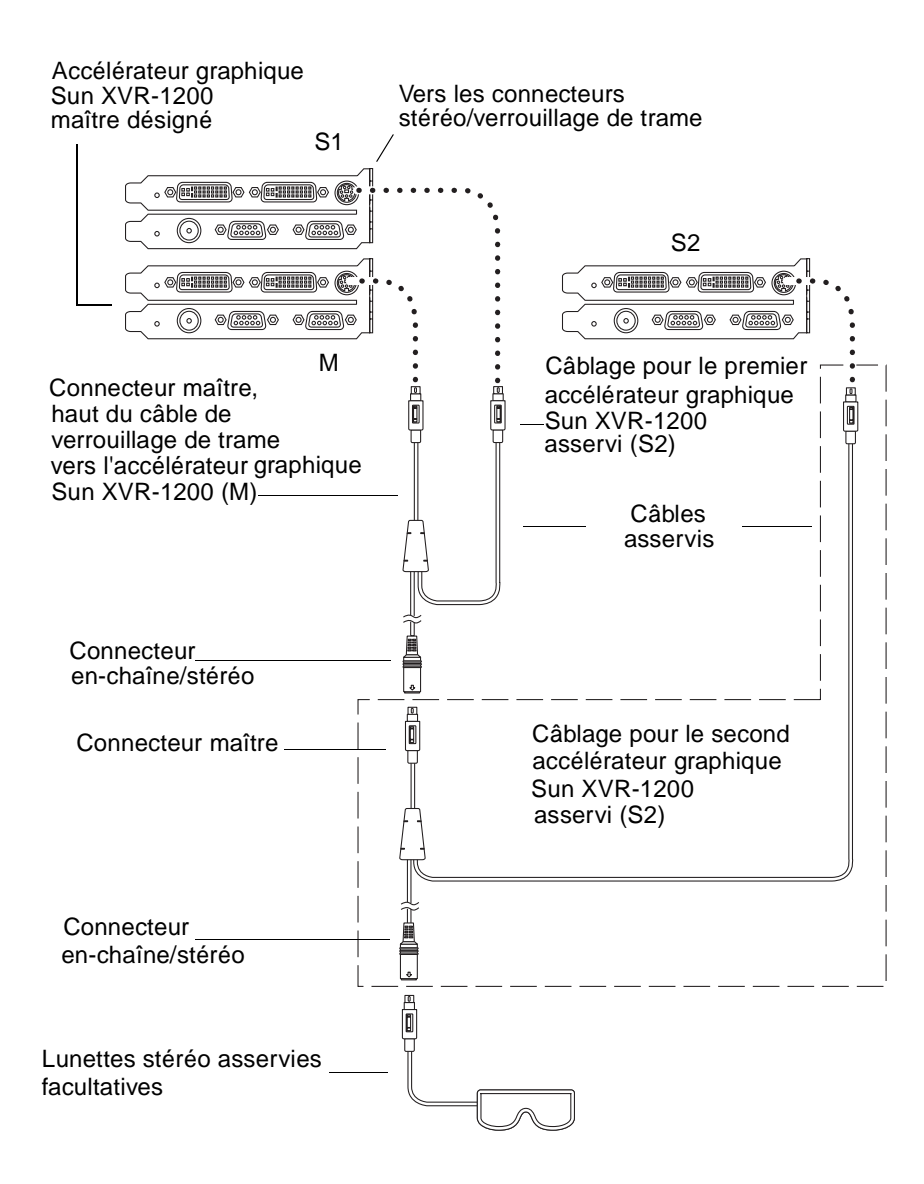

<span id="page-57-1"></span><span id="page-57-0"></span>**FIGURE 6-4** Câblage par verrouillage de trame par le port stéréo

### Câble de verrouillage de trame du port stéréo

<span id="page-58-1"></span>Le câble de verrouillage de trame du port stéréo, [FIGURE 6-5](#page-58-0), est un câble en Y avec trois connecteurs. Utilisez ce bloc pour connecter en chaîne plusieurs accélérateurs graphiques Sun XVR-1200 au sein d'un même système informatique.

#### Connecteur en mode asservi

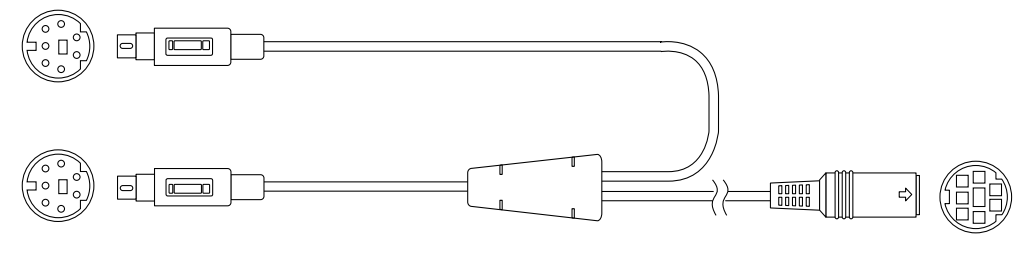

<span id="page-58-0"></span>Connecteur en mode maître

<span id="page-58-2"></span>Connecteur en chaîne et pour lunettes stéréo

**FIGURE 6-5** Câble de verrouillage de trame du port stéréo

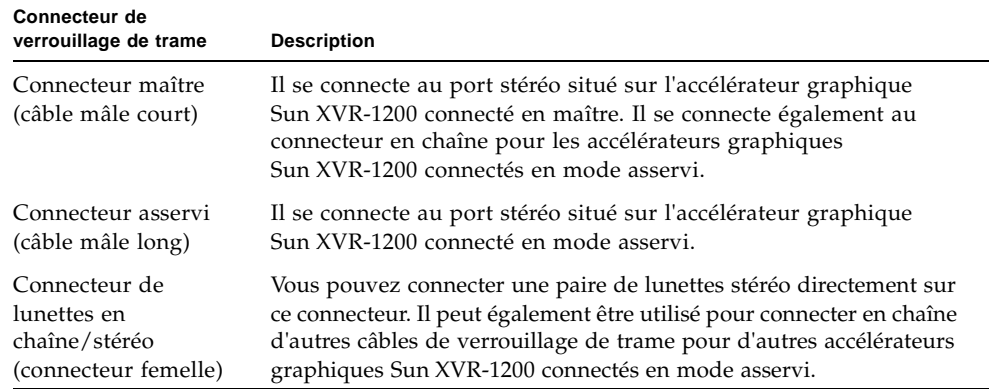

**TABLEAU 6-1** Connexions du câble de verrouillage de trame du port stéréo

**Remarque –** Il ne peut y avoir qu'un seul accélérateur graphique Sun XVR-1200 maître. Vous devez configurer tous les autres accélérateurs graphiques Sun XVR-1200 en mode asservi (voir section [« Configuration des accélérateurs](#page-59-0)  [graphiques pour le verrouillage de trame », page 44\)](#page-59-0).

# <span id="page-59-0"></span>Configuration des accélérateurs graphiques pour le verrouillage de trame

<span id="page-59-1"></span>Le nom de l'accélérateur graphique Sun XVR-1200 est jfb.

**1. Choisissez un accélérateur graphique Sun XVR-1200 qui sera le maître.**

Vous pouvez utiliser l'accélérateur graphique Sun XVR-1200 qui sert de tête de console/tête d'amorce pour ce système.

Tous les périphériques (c'est-à-dire jfb0, jfb1, etc.) peuvent jouer le rôle d'accélérateur graphique Sun XVR-1200 maître.

- **2. Vérifiez que le format vidéo de chaque accélérateur graphique Sun XVR-1200 installé a une fréquence de rafraîchissement identique à celle du format vidéo exécuté sur l'accélérateur graphique Sun XVR-1200 maître.**
	- **a. Vérifiez la résolution d'un accélérateur graphique Sun XVR-1200 en utilisant la commande** fbconfig**.**

Par exemple :

host% **fbconfig -dev jfb0 -prconf**

Vous devez répéter cette commande pour chaque accélérateur graphique Sun XVR-1200 du ou des systèmes.

**b. Changez la résolution d'un accélérateur graphique Sun XVR-1200 avec la commande** fbconfig**.**

Si chaque accélérateur graphique Sun XVR-1200 présente une résolution différente, vous devez la modifier pour qu'elle corresponde à celle de l'accélérateur graphique Sun XVR-1200 connecté en maître. Vous devez configurer chaque carte séparément (c'est-à-dire, jfb0, jfb1 etc.).

Par exemple :

```
host% fbconfig -dev jfb0 -res 1280x1024x76
host% fbconfig -dev jfb1 -res 1280x1024x76
```
Déconnectez-vous du système de fenêtrage X, puis reconnectez-vous pour que les résolutions prennent effet.

#### **3. Connectez les câbles de verrouillage de trame à chaque accélérateur graphique Sun à verrouiller.**

**Remarque –** N'activez le mode asservi sur aucune transmission si le câble de verrouillage de trame n'est pas connecté. Vérifiez que le câble asservi est relié à la carte graphique configurée en tant que périphérique asservi.

Veillez à connecter d'abord le câble de verrouillage de trame à l'accélérateur graphique maître.

**4. Configurez les cartes graphiques asservies.** 

Par exemple :

<span id="page-60-0"></span>host% **fbconfig -dev jfb1 -slave stereo**

Pour configurer les modes asservis pour les deux périphériques jfb0a et jfb0b sur un accélérateur graphique Sun XVR-1200, entrez :

```
host% fbconfig -dev jfb0a -slave stereo
host% fbconfig -dev jfb0b -slave stereo
```
**Remarque –** Après un redémarrage, vous devez réinitialiser manuellement la synchronisation maître et asservie, comme décrit dans cette section.

## Réglage de l'affichage par défaut de la console

<span id="page-62-1"></span><span id="page-62-0"></span>Pour configurer l'accélérateur graphique Sun XVR-1200 en tant que console de visualisation du moniteur par défaut :

**1. A l'invite** ok**, entrez :**

```
ok show-displays
```
La procédure suivante s'affiche :

```
a) /pci@1f,0/SUNW,m64B@13
b) /pci@8,700000/SUNW,XVR-1200@1
q) NO SELECTION 
Enter Selection, q to quit: b
```
**2. Sélectionnez la carte graphique à définir en tant que console de visualisation par défaut.**

Dans l'exemple ci-dessus, **b** représente l'accélérateur graphique Sun XVR-1200. Votre sélection est confirmée par la sortie suivante :

```
/pci@8,700000/SUNW,XVR-1200@1 has been selected.
Type ^Y ( Control-Y ) to insert it in the command line.
e.g. ok nvalias mydev ^Y
     for creating devalias mydev for /pci@8,700000/SUNW,XVR-1200@1
```
#### **3. Entrez un pseudonyme pour le périphérique Sun XVR-1200 :**

Cette étape est facultative pour tous les systèmes. Elle permet toutefois de simplifier les prochaines commandes OpenBoot PROM.

**a. Utilisez** nvalias **pour nommer l'accélérateur graphique Sun XVR-1200.**

Cet exemple utilise mydev comme périphérique.

```
ok nvalias mydev (Control-Y)
```
Complétez l'entrée de ligne en appuyant sur ctrl-Y sur votre clavier (c'est-à-dire en maintenant la touche ctrl appuyée et en appuyant sur la touche Y), puis sur Entrée. La sortie suivante apparaît :

```
ok nvalias mydev /pci@8,700000/SUNW,XVR-1200@10
```
**b. Vérifiez le pseudonyme.**

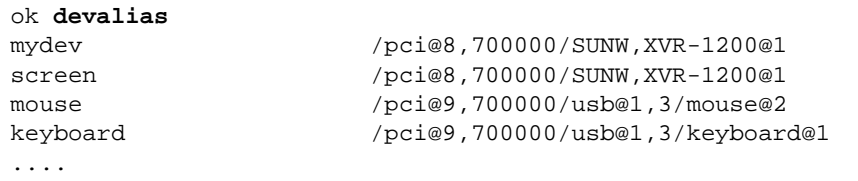

Dans cette sortie, mydev et screen sont reliés à /pci@8,700000/SUNW,XVR-1200@1 et sont par conséquent interchangeables.

Dans cet exemple de procédure, vous pouvez maintenant considérer mydev comme l'accélérateur graphique Sun XVR-1200, comme l'indique l'étape suivante.

**4. Configurez le périphérique sélectionné comme console de visualisation par défaut.** Par exemple :

```
ok setenv output-device mydev
output-device = mydev
```
Si vous n'avez pas suivi l'étape 3 (création d'un pseudonyme), vous devez entrer le nom précis du périphérique. Dans cet exemple, vous devez entrer la commande suivante :

```
ok setenv output-device /pci@8,700000/SUNW,XVR-1200@1
output-device = /pci@8,700000/SUNW,XVR-1200@1
```
**5. Réinitialisez le système en utilisant le nouveau** output-device **comme console :**

ok **reset-all**

- **6. Connectez le câble du moniteur à l'accélérateur graphique Sun XVR-1200 sur le panneau arrière du système**
- **7. Pour configurer une résolution (par exemple, 1280** × **1024** × **112), entrez :**

```
ok setenv output-device mydev:r1280x1024x112
output-device=mydev:r1280x1024x112
```
Réinitialisez le système :

ok **reset-all**

Pour obtenir la liste des résolutions disponibles pour votre périphérique d'affichage, entrez la commande suivante :

```
ok cd /pci@8,700000/SUNW,XVR-1200@1
ok .screen-resolutions
```
# Extensions de bibliothèques graphiques de l'accélérateur graphique Sun XVR-1200

<span id="page-66-0"></span>Cette annexe répertorie les extensions de bibliothèques graphiques Sun OpenGL pour Solaris pour l'accélérateur graphique Sun XVR-1200. Voir http://www.opengl.org pour plus d'informations sur l'utilisation des extensions de bibliothèques graphiques suivantes.

# Extensions Sun OpenGL 1.2.3 pour Solaris

<span id="page-66-1"></span>L'accélérateur graphique Sun XVR-1200 prend en charge les extensions Sun OpenGL 1.2.3 pour Solaris suivantes :

- GL\_ARB\_multitexture Extension multitexture
- GL\_ARB\_texture\_border\_clamp Extension de verrouillage de frontière de texture
- GL\_ARB\_texture\_env\_combine Extensions des opérations du combineur de texture
- GL\_ARB\_transpose\_matrix Extension de la matrice de transposition
- GL\_EXT\_abgr Extension du format de couleur d'ordre inversé ABGR
- GL\_EXT\_multi\_draw\_arrays Extensions des éléments et piles multidraw
- GL\_EXT\_polygon\_offset Extension de décalage de polygone
- GL\_EXT\_rescale\_normal Extension normale de mise à l'échelle
- GL\_EXT\_texture\_env\_combine Extension de combinaison de l'environnement de texture
- GL\_EXT\_texture3D Extension de mappage de texture 3D
- GL\_HP\_occlusion\_test Extension de suppression d'éléments indésirables d'occlusion
- GL\_SGI\_color\_table Extension de la table de couleurs SGI
- GL\_SGI\_texture\_color\_table Extension de la table de couleurs de texture
- GL\_SUN\_global\_alpha Extension alpha globale
- GL\_SUN\_get\_transparent\_index Extension de l'index de pixel transparente
- GL\_SUN\_multi\_draw\_arrays Extension des éléments et piles multidraw
- GL\_SUN\_vertex Extension Vertex
- GL\_SUNX\_constant\_data Extension de données constante

# Extensions Sun OpenGL 1.3 pour Solaris

<span id="page-67-0"></span>En plus des extensions Sun OpenGL 1.2.3 pour Solaris ci-dessus, l'accélérateur graphique Sun XVR-1200 prend en charge les extensions Sun OpenGL 1.3 pour Solaris suivantes :

- GL\_ARB\_texture\_cube\_map Extension de texture du mappage de cube
- GL\_EXT\_blend\_func\_separate Extension de séparation de la fonction de mélange
- GL\_EXT\_gradient\_clear Extension claire du gradient
- GL\_SGIS\_texture\_border\_clamp Extension de verrouillage de frontière de texture
- GL\_SUN\_blend\_src\_mult\_dst\_alpha Définit deux facteurs de mélanges alpha : GL\_SRC\_ALPHA\_MULT\_ONE\_MINUS\_DST\_ALPHA\_SUN and GL\_SRC\_ALPHA\_MULT\_DST\_ALPHA\_SUN, utilisés comme facteurs de mélange de la source RGB pour effectuer un mélange Porter-Duff

## Index

#### **A**

accélérateur graphique Sun XVR-1200 [assistance technique, 7](#page-22-0) [caractéristiques, 3,](#page-18-0) [27](#page-42-2) [configuration du verrouillage de trame, 44](#page-59-1) [configuration par défaut de la](#page-12-0)  [console, xiii,](#page-12-0) [47,](#page-62-0) [48](#page-63-0) [configurations du système, 20](#page-35-0) [connecteur DB9/verrouillage de trame, 39](#page-54-2) [correctifs, 12](#page-27-0) [désinstallation logicielle, 16](#page-31-0) [extensions de bibliothèques](#page-12-1)  [graphiques, xiii,](#page-12-1) [51,](#page-66-0) [52](#page-67-0) fichier Xservers[, 23](#page-38-2) [ID de FRU, 8](#page-23-0) [installation logicielle, 9,](#page-24-0) [14](#page-29-0) [installation matérielle, 19,](#page-34-0) [20](#page-35-1) [kit d'installation, 1](#page-16-0) [méthodes de transmissions vidéo, 27](#page-42-3) [modification de résolutions, 22](#page-37-0) [multiéchantillonnage \(anticrénelage\), 31](#page-46-1) [pages man, 18](#page-33-0) [panneau arrière, 3](#page-18-1) [présentation, 2](#page-17-0) [processus d'installation, 6](#page-21-1) [progiciels, 10](#page-25-0) [progiciels Sun OpenGL pour Solaris, 11](#page-26-0) [répertoires du CD, 10](#page-25-1) [résolutions d'écran, 5](#page-20-1) [verrouillage de trame, 37](#page-52-1) [anticrénelage, multiéchantillonnage, 31](#page-46-1) [assistance technique, 7](#page-22-0)

#### **C**

[câble de verrouillage de trame stéréo, 43](#page-58-1) câbles [verrouillage de trame du port DB9, 39](#page-54-3) [verrouillage de trame du port stéréo, 41,](#page-56-2) [42,](#page-57-1) [43](#page-58-1) [caractéristiques, 27](#page-42-2) [configuration de la console par défaut, xiii,](#page-12-0) [47,](#page-62-0) [48](#page-63-0) [configuration de plusieurs mémoires d'écrans, 23](#page-38-3) [configuration de plusieurs mémoires d'écrans, 23](#page-38-4) [Xinerama, 25](#page-40-1) [configuration du verrouillage de trame, 44](#page-59-1) [configuration requise, 9](#page-24-1) [configurations du système, 20](#page-35-0) [console de visualisation par défaut, xiii,](#page-12-2) [47](#page-62-1) [console de visualisation, configuration par](#page-12-2)  [défaut, xiii,](#page-12-2) [47](#page-62-1) [console par défaut, configuration, xiii,](#page-12-0) [47,](#page-62-0) [48](#page-63-0) [correctifs, 12](#page-27-0)

#### **D**

-defdepth[, 30](#page-45-0) [désinstallation logicielle, 16](#page-31-0) ./déinstallation[, 16](#page-31-1) disponible[, 32](#page-47-1) [documentation de la plate-forme, 20](#page-35-2)

#### **E**

[extensions de bibliothèque Sun OpenGL 1.2.3, 51](#page-66-1) [extensions de bibliothèque Sun OpenGL 1.3, 52](#page-67-0) [extensions de bibliothèque Sun OpenGL pour](#page-12-1)  [Solaris, xiii,](#page-12-1) [51](#page-66-0) [extensions de bibliothèques graphiques, xiii,](#page-12-1) [51](#page-66-0) [OpenGL 1.2.3, 51](#page-66-1) [OpenGL 1.3, 52](#page-67-0)

#### **F**

fbconfig[, 18](#page-33-1) -defdepth[, 30](#page-45-0) -esclave[, 45](#page-60-0) -liste[, 5,](#page-20-2) [18](#page-33-2) -offset xval yval[, 29](#page-44-2) -prconf[, 35](#page-50-0) -propt[, 34](#page-49-1) fichier Xservers[, 23](#page-38-4) forceon[, 32](#page-47-2)

#### **I**

[ID de FRU, 8](#page-23-0) [installation logicielle, 9,](#page-24-0) [14](#page-29-0) ./installation[, 14](#page-29-1) [installation matérielle, 19](#page-34-0) [système Sun Blade 2000, 20](#page-35-1)

#### **L**

-liste[, 5,](#page-20-2) [18](#page-33-2) [lunettes, stéréo, 39](#page-54-4)

#### **M**

[méthodes de transmissions vidéo, 27](#page-42-3) [configuration options, 29](#page-44-2) [deux transmissions vidéo indépendantes, 30](#page-45-1) [deux transmissions vidéo, une grande mémoire](#page-44-3)  d'écran, 29 [options de configuration, 30](#page-45-0) [sortie vidéo simple, 28](#page-43-1)

[modification de résolutions, 22](#page-37-0) SUNWjfb\_config [page man, 22](#page-37-1) moniteurs multiples [configuration, 23](#page-38-5) -multiéchantillonnage[, 31](#page-46-2) multiéchantillonnage [désactiver, 33](#page-48-1) désactiver[, 32](#page-47-3) disponible[, 32](#page-47-1) forceon[, 32](#page-47-2) multiéchantillonnage[, 32](#page-47-4) [multiéchantillonnage dynamique](#page-46-1)  (anticrénelage), 31 [activation de toutes les applications OpenGL, 31](#page-46-2) -échantillons[, 32](#page-47-5)

#### **N**

[Noms des progiciels Sun OpenGL pour](#page-27-1)  [Solaris, 12,](#page-27-1) [13](#page-28-0)

#### **O**

-offset xval yval[, 29](#page-44-2)

#### **P**

[pages man, 18](#page-33-0) fbconfig[, 18](#page-33-1) SUNWjfb\_config[, 18](#page-33-3) [panneau arrière, 3](#page-18-1) [panneau arrière d'E/S, 3](#page-18-1) [plusieurs mémoires d'écrans, configuration, 23](#page-38-3) [plusieurs mémoires d'écrans, configuration, 23](#page-38-4) port DB9 [câble de verrouillage de trame, 38](#page-53-0) [connexion du câble de verrouillage de trame, 39,](#page-54-5)  [40](#page-55-1) [verrouillage de trame, 38](#page-53-1) port stéréo [câble de verrouillage de trame, 43](#page-58-2) [connexion du câble de verrouillage de trame](#page-56-2)  [stéréo, 41,](#page-56-2) [42](#page-57-1)

-prconf[, 35](#page-50-0) [processus d'installation, 6](#page-21-1) [progiciels, 10](#page-25-0) [progiciels OpenGL, 11](#page-26-0) -propt[, 34](#page-49-1)

### **R**

[répertoires du CD, 10](#page-25-2) [résolutions, 5](#page-20-1) [résolutions d'écran, 5](#page-20-1)

#### **S**

-stéréo esclave[, 45](#page-60-0) SUNWjfb\_config[, 18](#page-33-4) [système Sun Blade 2000, 20](#page-35-1)

### **T**

[tailles d'échantillons, multiéchantillonnage, 32](#page-47-5)

### **V**

[verrouillage de trame, 37](#page-52-1) [câble de verrouillage de trame stéréo, 43](#page-58-1) [câble du port stéréo, 43](#page-58-2) [câble stéréo, 38](#page-53-2) [commande de câbles, 38](#page-53-3) [configuration, 44](#page-59-1) [port DB9, 37,](#page-52-2) [38,](#page-53-1) [39,](#page-54-5) [40](#page-55-1) [port stéréo, 37,](#page-52-3) [41,](#page-56-2) [42](#page-57-1) [synchronisation, 37](#page-52-4)

### **X**

[Xinerama, 25](#page-40-1) [restrictions, 26](#page-41-0) [utilisation, 25](#page-40-2) Xservers[, fichier, 23](#page-38-6)